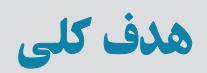

# آشنايى با مفاهيم بانک اطلاعاتى و کار با DBMS متداول

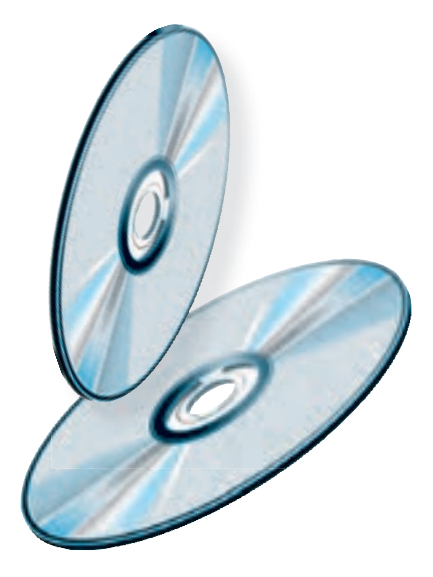

 $\mathcal{L}$ 

 $\mathcal{O}$ 

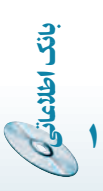

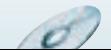

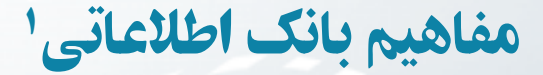

در اين فصل به معرفى تعاريف و مفاهيم اوليۀ بانکهای اطلاعاتى خواهيم پرداخت. اگرچه نرمافزارهای کاربردی بهسهولت قابل استفاده هستند، اما بدون دانستن دقيق مفاهيم نمىتوان از آنها بهطور مناسب استفاده کرد و هيچگاه نمىتوان بانک اطلاعاتى کارآمدی را ايجاد و پيادهسازی کرد.

هدفهای رفتاری : پس از آموزش اين فصل هنرجو مىتواند :

- انواع سيستمهای ذخيره و بازيابى را توضيح دهد.
	- مفهوم فيلد ، رکورد ، فايل را توضيح دهد.
		- بانک اطلاعاتى را تعريف کند.
- سيستم مديريت بانک اطلاعاتى و معماری آن را شرح دهد.
	- مفاهيم مدل رابطهای را شرح دهد.
	- سيستم بانک اطلاعاتى را طراحى کند.

### ۱ـ۱ـ کليات

فصل

۱

٢

بان

اطلاعاتی

بانکهاى اطلاعاتى يکى از انواع سيستمهاى «ذخيره و بازيابى اطلاعات» ٢است. سيستم ذخيره و بازيابى سيستمى است که به کاربر امکان مىدهدتا دادهها و اطلاعات خود را ذخيره، بازيابىو پردازش نمايد.

١ــ در اين کتاب پايگاه دادهها، بانک اطلاعاتى ، بانک داده و بانک به يک معنى استفاده شده است.

٢ــ Information Storage and Retrieval

g

 $\mathcal{O}$ 

نظر به تعريف عام بالا، موارد زير قابل ذکر است: ۱ــ کاربر مىتواندداراى قابليت «برنامهسازى» يا فاقداين مهارت باشد. ۲ــ داده مىتواند متن، تصوير، صوت و نظاير آن باشد. ١ بهصورت زير توسعه ٔ فايلينگ سيستمذخيرهو بازيابى اطلاعات با گذشت زمان، ازمفهوم ساده پيدا کرده است: ۱ــ سيستم فايلينگ (FS (System Filing ۲ــ سيستم مديريت دادهها (DMS (System Management Data ۳ــ سيستم مديريت پايگاه دادهها (DBMS (System Management Database ۴ــ سيستم مديريت پايگاه دانش (KBMS (System Management Base Knowledge

پيش از تعريف سيستم مديريت پايگاه داده بهتر است، برخى از مفاهيم، تعاريف مقدماتى و مفهوم سيستم فايلينگ بررسى شود تا با دقت بيشترى بتوانيم مفهوم بانک اطلاعاتى را بشناسيم.

۲ـ۱ـ مفاهيم مقدماتى در ذخيره و بازيابى .٣ :**<sup>٢</sup>** يک قطعه داده است **۱ــ۲ــ۱ــ فيلد** هر فيلدداراى دو جزء مىباشد: ۱ــ نام ۲ــ مقدار ٥ خواهدبود. بـهعنو**ان** ٤ را دارد و نام فيلدبـه همراه مقـدار در حکم اطلاع مقدار، حکمداده مثال :

**نامخانوادگى = علوى نامفيلد مقدارفيلد**

در واقع هر فيلد يک ويژگى يا صفت ٔبهحساب مىآيد. توجه کنيد که از نام فيلد و مقدار فيلد به همراه هم اطلاع پيدا مىکنيم که نامخانوادگى فرد موردنظرعلوى است. مثال جالبتر اينکه: مـقـدار عددى «۸۸۹۶۵۴۲۳» هيچمعنىخاصى نـدارد. حال بـهاينعبارتتوجهکنيد: «تلفن = ۸۸۹۶۵۴۲۳»،

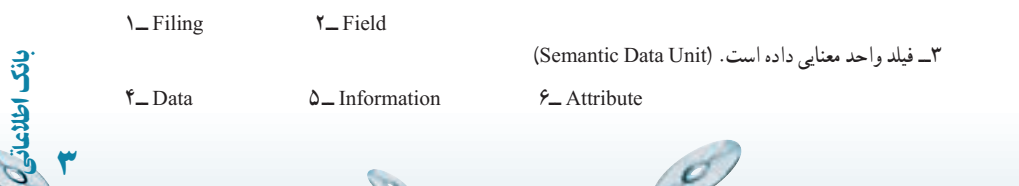

D.

با درج نام فيلد در کنار مقدارعددى، شما اطلاع پيدا مىکنيد که آن عدد شماره تلفن است. اگر بهجاى تلفن، شماره شناسنامه قرارگيرداطلاع کسب شده متفاوت خواهدبود.

نکته يکـى از خصوصيات مهم فيلد، نــوع دادهاى است کـه در آن قــرار مـىگيرد. مثلا **.** …و Text يا Real ، Integer

ٔ فيلدهاى مرتبط، يک رکورد مىگوييم. **:<sup>١</sup>** به مجموعه **۲ــ۲ــ۱ــرکورد** بهعنوان مثال، قالب رکورد مربوط به يک دانشآموز مىتواند شامل نام فيلدهاى زير باشد: نام، نامخانوادگى، سال تولد، مقطع تحصيلى، کلاس و... محتواى رکوردهاى دانشآموزان مىتواندبراى دو دانشآموز همکلاسى بهصورت زير باشد: ۱ــ مجيد، شجاعى، ،۱۳۷۰ اول دبيرستان، کلاس ۱ الف و... ۲ــ حسن، کماليان، ،۱۳۷۱ اول دبيرستان، کلاس ۱ الف و...

محتواى رکورد مىتواند داراى طول ثابت يا متغير باشد. درحالت رکورد با طول ثابت، تعداد، نرتيب و اندازهٔ فيلدهاى متناظر در تمام ركوردها يكسان درنظر گرفته مىشود و در حالت ركورد با طول متغير، چنين الزامى وجود ندارد.

**:** مجموعهاى از رکوردها، تشکيل فايل را مىدهند. بهعنوان مثال: فايل **۲ ۳ــ۲ــ۱ــ فايل** تحصيلى دانشآموزان، محتواى فيلدهاى رکوردهاى مربوط به دانشآموزان را دارا مىباشد.

**:<sup>۳</sup>** به فيلد يا زيرمجموعهاى از فيلدها، که باعث يکتايى هريک از رکوردها **۴ــ۲ــ۱ــ کليد** نىود، کليد گويند. بەوسىلۀ کليد مىتوان بە يک رکورد مشخص دسترسى داشت. بەعنوان مثال، بهرکوردهاى زير توجه کنيد:

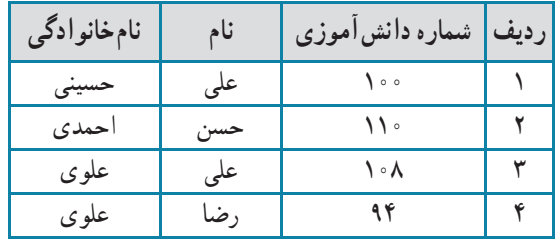

**L** Record  $Y_F$  File  $Y_F$  Key

٤

بان

اطلاعاتی

فيلدنام نمى تواند کليد باشد زيرا دو مقدار مشابه «على» در رکوردهاى رديف ١ و ٣ وجود دارد. همچنين فيلد نامخانوادگى نمىتواند کليد باشد زيرا مقادير «علوى» در رکوردهاى رديف ۳ و ۴ وجود دارد. اما شماره دانشآموزى مىتواند کليد باشد زيرا هيچ دو شماره دانشآموزى برابر وجود ندارد. با توجه به رکوردهاى اين جدول، فيلدهاى نام و نامخانوادگى نيز با هم مىتوانند کليد باشند. اگرچه در يک محيط عملياتى مدرسهٔ واقعى، ممکن است دو دانش|موز نام و نامخانوادگى يکسان داشته باشند.

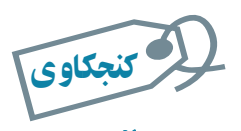

#### آيا ممکن است در يک سيستم ذخيره و بازيابى کليد وجود نداشته باشد؟

**درانتخاب کليدمواردزير قابل توجه است:** ۱ــ کليدمىتواند ساده يا مرکب باشد. ۲ــ ممکن است کليدهاى مختلفى اعم از ساده يا مرکب بتوان تشخيص داد ( کليد کانديد ) ولى بکی از آنها را با توجه به ملاحظاتی بهعنوان کليد اصلي' درنظر میگيريم. ۳ــدربرخى مواردبهجاىاستفاده ازفيلدهاوصفاتموردنياز شناسايى شده،بهصورتمجازى فيلدى با مقدار يکتا (صفت مجازى)، بهعنوان کليداضافه مىشود. مانند شماره دانشآموزى. مجازى ٔ بودن يعنى يک فرد زمانى که در يک مدرسه ثبتنام مىکند و دانش آموز آن مدرسه مىشود، يک شمارهٔ دانشآموزى مىگيرد و زمانى که فارغالتحصيل مىشود ديگر اين شماره را از دست مىدهد.

۴ــ مقدار فيلدى که کليد درنظر گرفته مىشود، تهى (خالى) نيست و طبق تعريف کليد، مقدار تکرارى ندارد.

### ۳ـ۱ـ عمليات روی رکوردها

اين عمليات عبارت است از: ۱ــ بازيابى رکوردها Retrieve ۲ــ درج رکوردها Insert

اطلاعاتی٥

.<br>ان

۱ــ Primary Key

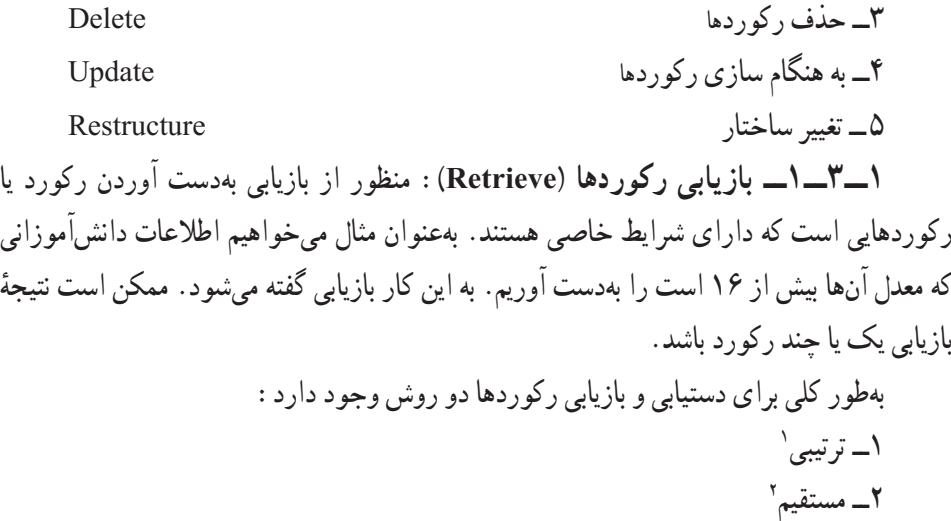

ٔ

در روش ترتيبى، رکوردها از ابتدا يکى پس از ديگرى بررسى مىشوند تا «محتواى» موردنظر بازيافت شود. مثلاً فرض کنيد مىخواهيم منزل شخصى بهنام على علوى را در يک ساختمان چند طبقه بیدا کنیم. برای یافتن اپارتمان موردنظر باید مثلاً از طبقهٔ اول. زنگ واحدها را پشت سر هم بزنیم تا به منزل اين شخص برسيم. اين روش كُند و زمانبر است.

در روش مستقيم با توجه به محتوا، «آدرس» رکورد بهدست مىآيد و رکورد موردنظر بهطور مستقيم با آن ادرس بازيابى مىشود. روش مستقيم بەوسىلهٔ ساختارهاى مختلف پيادمسازى مىشود .<sup>۳</sup> در مثال بالا اگر به دفتر سرايدار آپارتمان مراجعه کنيم، وى مىگويد منزل اين شخص مثل شاخص ٔ چهارم، واحد ۲ است. ما مىتوانيم از آسانسور استفاده کنيم و سريع به منزل اين شخص ً طبقه مثلا برسيم. حتى اگر آسانسور در دسترس نباشد از راهپلهها خود را به طبقه چهارم مىرسانيم بدون آن که در طبقهها وقت صرف جستجو کنيم<sup>؟</sup>.

**۲ــ۳ــ۱ــ درج رکوردها (Insert(:** منظور، افزودن رکورد يا رکوردهايى است که تاکنون در سيستم وجود نداشته است. درج مىتواند در انتهاى فايل يا محل منطقى آن رکورد صورت گيرد. محل منطقى، محلى است که نظم فايل را حفظ مىکند.

بهعنوان مثال فرض کنيد، فايلي بهصورت زير وجود دارد. اگر بخواهيم دانش آموزي با معدل ۱۵ را اضافه کنيم و نظم فايل که بهصورت صعودى مقادير معدل مرتب است حفظ شود، بايد اين رکورد

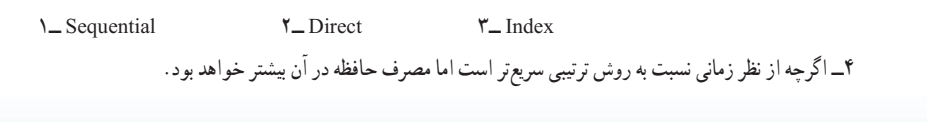

g

٦ اطلاعاتی

بان

بين رکورد اول و دوم قرار گيرد . يعنى رکوردى بين اول و دوم اضافه کنيم و اطلاعات دانشآموز جديد را در آن ثبت کنيم.

|                 | ساير فيلدها …   فيلد معدل |                                                                                                    | ساير فيلدها فيلد معدل |
|-----------------|---------------------------|----------------------------------------------------------------------------------------------------|-----------------------|
| ۱۴  رکورداول    |                           | ١۴   رکورد اول                                                                                                    |                       |
| ۱۷   رکورد دوم  |                           | ۱۵   رکورد دوم<br>درج رکوردی با معدل ۱۵<br>۱۷   رکورد سوم<br>در محل منطقى<br>۱۸   رکوردچهارم                                                                                                    |                       |
|                 |                           |                                                                                                    |                       |
| ۱۸   رکورد سوم  |                           |                                                                                                    |                       |
| ۲۰   رکوردچهارم |                           | ۲۰   رکورد پنجم                                                                                                    |                       |
|                 |                           | أستحوذ والمستقرق والمستقرض والمستقرق والمستقرق والمستقرق والمستقرق والمستقرق والمستقرق والمستقرق والمستقرق والمستقرة والمستقرة والمستقرة والمستقرقة والمستقرقة والمستقرقة والمستقرقة والمستقرقة والمستقرقة والمستقرقة والمستقر |                       |

**شکل۲ــ۱ــ درج درمحل منطقی (نظم صعودی فيلدمعدل حفظ شده است)**

**۳ــ۳ــ۱ــ حذف رکوردها (Delete(:** درصورتى که به رکورد يا رکوردهايى نياز نداشته باشيم، آن را از فايل مربوطه حذف مى کنيم.

**۴ــ۳ــ۱ــبههنگامسازى رکوردها (Update(:** اصلاح مقاديرفيلديا فيلدهايى ازرکورد، در اصطلاح بههنگامسازى نام دارد. بهعنوان مثال تغيير نمرهٔ يک درس دانش|موز بههنگامسازى محسوب مىشود.

**۵ــ۳ــ۱ــتغيير ساختار(Restructure(:** اگربههردليل در ساختاررکوردها تغييرايجاد ٔ فيلد تغيير کنديا فيلد جديدى اضافه شود، تغيير ساختار صورت مىگيرد**.** ً اندازه شود مثلا

#### ۴ـ۱ـ سيستم فايلينگ **( FS(**

همانطورکه گفتيم سيستم فايلينگ، اولين نوع سيستم ذخيره و بازيابى اطلاعات است. در اين سيستم، نرمافزارهاى کاربردى، مديريت ذخيره و بازيابى دادهها را نيز برعهده داشتند. در اين سيستم براى کاربردهاى مختلف، فايل هاى جداگانهاى طراحى و پيادهسازى مى شوند. در سيستم فايلينگ انجام عملیات بهوسیلهٔ برنامهسازي و پیادهسازي الگوریتمها انجام مىشود. زمانى كه سیستم بزرگ و پیچیده مىشود، هر تغيير جزيى در خواستهها، منجر به کدنويسى مىگردد.

به علت وجود فايلهاى مختلف، کنترل رعايت استاندارد در زمان پيادهسازى سخت است. بهعنوان مثال فيلد نامخانوادگى در دو فايل ممکن است اندازههاى مختلف داشته باشد. در سيستم فايلينگ، ممکن است «ناسازگارى دادهها» بهوجود آيد. درنظر بگيريد شخصى در زير سيستم اول

اطلاعاتی٧

.<br>ان

ٔ خود را «على علوى تهرانى» و در زير سيستم دوم «على علوى» معرفى کند. بدينترتيب مثلاً در مقايسهٔ دوزيرسيستم، اين دومقداريکسان نيستندواين به معنى ناسازگارى داده است. همچنين احتمال بروز افزونگى' نيز وجود دارد. يعنى محتويات بعضى از فيلدها بەصورت متعدد و تكرارى ذخيره شوند. بهطور مثال، مشخصات سکونت يک فرد هم در سيستم فايلينگ اول و هم در سيستم دوم ثبت گردد. نتيجة افزونگى، اتلاف حافظه و مشکلات در انجام عمليات مبنايى است.

نکته افزونگى، مىتواند ناشى از طراحى نامناسب باشد که در ساير سيستمهاى ذخيره و بازيابى نظير بانک اطلاعاتى نيز وجود دارد و منحصر به سيستم فايلينگ نيست.

برنامهسازی در اين روش معمولاً با استفاده از يک زبان سطح بالا صورت مىگيرد و معمولاً فايلهاى سيستم قابل استفاده بەوسيلهٔ ساير سيستمهاى فايلينگ نيستند. سيستم فايلينگ هنوز کاربرد دارد و بهطورکلى معايب روش فايلينگ را مىتوان بهصورت زير خلاصه کرد: ۱ــ احتمال بروز افزونگى (تکرار در ذخيرهسازى) ۲ــ حجم زياد کدنويسى ۳ــ احتمال بالاى ناسازگارى دادهها ۴ــ سخت بودن اعمال استاندارد در سيستمها

#### ۵ ـ۱ـ پايگاه دادهها

٨

بان

اطلاعاتی

سيستم مديريت پايگاه داده، يکي از سيستمهاى توسعه يافتهٔ ذخيره و بازيابى اطلاعات است. اگرچه اين مفهوم بسيار شناخته شده و رايج است، اما واقعيت ان است که تعريف کاملاً واحدی در متون معتبر براى آن ذکر نشده است.

درنگرش بانک اطلاعاتى، طراحى بهصورت يکپارچه انجام مىگيرد. ازآنجايى که يک محيط عملياتى مى تواند داراى زيرمحيط هاى مختلفى باشد،اين نگرش باعث مى شود برخى معايب روش فايلينگ نظير ناسازگاري دادهها و اعمال نشدن استانداردها رفع گردد، مثلاً براي فيلد نام در تمام محيط، مقدار

**L** Redundancy

 $\mathcal{O}$ 

يکسانى از حافظه اختصاص مىيابد. حال آنکه در روش فايلينگ به علت مجزا بودن فايلها به سختى و با صرف هزينهٔ بالا مىتوان نگرش بانک اطلاعاتى داشت.

يکپارچهسازى و مديريت متمرکز باعث جلوگيرى از تکرار در ذخيرهسازى (افزونگى) خواهد شدو درنتيجه از حافظه، استفاده بهترى صورت مىگيرد. در مجموع مىتوان پايگاه داده را بهصورت زير تعريف کرد:

**«مجموعهاىازدادهها بهصورتيکپارچهبا حداقل افزونگى، تحتکنترل يکسيستم متمرکز <sup>و</sup> در چارچوب يک مدل دادهاى»**

با ترکیب دست|وردهای شبکهای، پایگاه داده میتواند بهوسیلهٔ چند کاربر و همزمان استفاده شود.

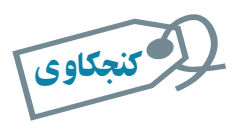

تعريفهای مختلف پايگاه داده را بررسى کنيد.

# ۶ ـ۱ـ سيستم مديريت پايگاه داده١

اصلىترينتفاوتروشپايگاهدادهباروشهاى قبلى مثل سيستم فايلينگ، وجود حصارى بهنام «سيستم مديريت بانک اطلاعاتى» است. هرگونه دستيابى به دادهها بايداز طريق آن انجام شود.

در DBMS، بانک اطلاعاتى و تمامى فايلهاى آن فقط و فقط در اختيار اين نرمافزار قدرتمند هستند. کاربران درخواست خود را به اين نرمافزار ارسال مىکنند و در صورت تأييد، کار خواسته شده انجام مىگيرد.

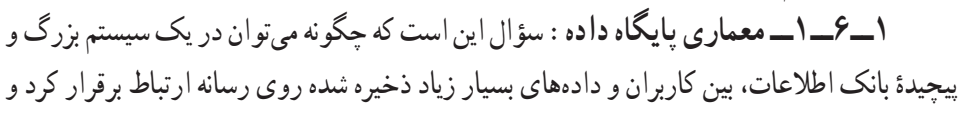

١ــ Database Management System (DBMS)

**سيستم مديريت بانک اطلاعات**

**بانک اطلاعات**

اطلاعاتی٩

.<br>ان

**کاربران**

چگونه سيستم مديريت پايگاه داده درخواستهاى كاربران براى عمليات پايگاه دادهاى (مانند : بازيافت، درج، بههنگامسازى، حذف و غيره) را اداره و کنترل مىکند.

پاسخ این سؤال در معماری سه لایهای است که بهوسیلهٔ کمیته ANSI/SPARC ٔ عرضه شده است. در ايجاد اين معمارى سطوح بهگونهاى از هم مجزا شدهاند که براى رسيدن به هدف با هم بهخوبى مراوده و تعامل کنند و هم به اندازهٔ کافی مجزا و مستقل باشند که تغییر در یک سطح به سطوح دیگر انتقال پيدا نکند. اين سه لايهعبارت است از:

٤ ۳ــ سطح داخلى ٣ <sup>٢</sup> ۲ــ سطح مفهومى ۱ــ سطح خارجى  **سطح خارجى:** همان ديد کاربرى است. بالاترين سطح انتزاع است. به اين ترتيب که فقط بخشى از پايگاه داده که به مسايل کاربر و يا برنامهٔ کاربردى مربوط است را شامل مىشود.

*سطح مفهومى:* ساختار پايگاه داده است. تمام موجوديتها<sup>0</sup> و ارتباطات بين آنها را شامل مى شىو د .

 **سطح داخلى:**جزيياتذخيرهسازىاست. پايينترين سطح انتزاع استوبهروشهاىفيزيکى ذخيره و بازيابى نزديک است. چگونگى ذخيرهسازى را نشان مىدهد. ساختارهاى داده را توضيح مىدهدو همچنين روشهاى دسترسى را نشان مىدهد. سطح داخلى، سطح فايلينگ است.

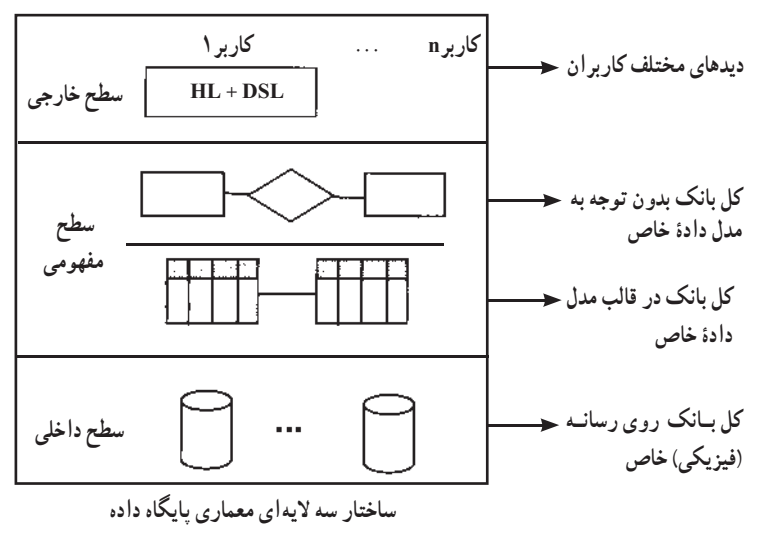

١ــ ANSI Standard Planning and Requirements Committee

٢ــ External Level ٣ــ Conceptual Level ٤ ــ Internal Level

١٠

بان

اطلاعاتی

٥ ــ Entity،ماننددانشآموز در محيط عملياتى مدرسه

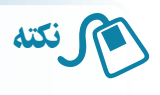

**:** زبان برنامهنويسى غيربانکى است. مثل Basic Visual و... **<sup>۱</sup>HL :** زبان برنامهنويسى بانکى يا بهعبارتى زبان فرعى دادهاى است.مثل SQL و**... <sup>۲</sup>DSL**

**۲ــ۶ــ۱ــمدل دادهاى:** درتعريفپايگاهداده از «مدل دادهاى» نام بردهايم. سيستممديريت بانک اطلاعاتى پنهان از ديد کاربر، هرگونه دستيابى به دادهها را انجام مىدهد. به اين منظور در معمارى پايگاه، مدل دادهاى استفاده شده است. مدلهاى دادهاى براساس ساختمان دادههاى مختلفى در بانکهاى اطلاعاتى استفاده مىشوندکه سه نوع متداول آن عبارت است از:

> Relational Data Structure رابطهاى ــ۱ ۳ ۲ــ سلسله مراتبى Structure Data Hierarchical ۴ Network Data Structure شبکهاى ــ۳

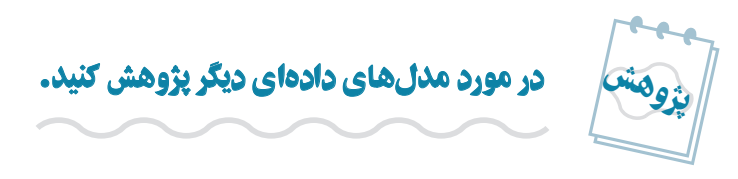

همانطورکـه ديديم، سيستم مديريت پايگـاه دادههـا، نرمافـزارى است پيچيده که واسط بين کاربران و محیط فیزیکی ذخیرهٔ دادهها است. از جمله سیستمهای مدیریت پایگاه اطلاعات میتوان از : .برد نام... و Access،SQL Server، My Sql، Oracle

بـرخى از اين سيستمهـاى نرمافزارى از ديگرى پيچيدهتر،کاملتر و بنابراين گرانتر هستند و براى ذخيرهسازى دادههاى بسيار زياد استفاده مىشوند. به برخى از آنها نيز غير از مديريت دادهها، بخشهاى ديگرى اضافه شده است که واسط کاربرى را ارايه مىکنند. مثلاً در Oracle، بخش 2000 Development جداى از بخش مديريت بانک عرضه مىشود که طراح به کمک آن مىتواند فرمها و گزارشها را ايجاد کند و آسانتر با محيط بانک ارتباط برقرار کند. در نرمافزار اکسس هم بخشهايى چون فرمها، گزارشها، ماجولها و... براى اين منظور ايجاد شده است که در بخشهاى بعدى بيشتر با آن آشنا مىشويم.

اطلاعاتی

.<br>ان

١١

۱ــ Host Language ۲ــ Data Sub Language

۴و۴ــ دربارهٔ مدلهاى سلسله مراتبى و شبکهاى در مقاطع بالاتر بيشتر خواهيد آموخت.

۷ـ۱ـ مفاهيم پايۀ پايگاه دادۀ رابطهای

**١وتعريف مـوجـوديت:** محيط عملياتـى،محيطـى است که **۱ــ۷ــ۱ــ محيط عملياتـى** مىخواهيميک سيستمذخيرهوبازيابى براىآن ايجادکنيم. مانند: مدرسه يادانشگاه، بانک، تعميرگاه، فروشگاه و...

در هر محيط عملياتي تعدادي موجوديت وجود دارد. موجوديت، هر مفهوم و يا شيء در محيط عملياتي است. مثلاً دانش|موز، معلم، کارمند مدرسه، کلاس و درس موجوديتهاى محيط عملياتي مدرسه هستند. تمام موجوديتهاى يک محيط عملياتى مهم نيستند بلکه موجوديتهايى براى ما مهم هستند که مىخواهيم در مورد آنها اطلاع داشته باشيم. بهعنوان يک مثال ساده در محيط عملياتى مدرسه موجوديتهاى دانشآموز، معلم و درس براى سيستم فرضى ثبتنام مهم و قابلتوجه هستند. در هر محيط عملياتى مجموعهاى از موجوديتهاى مناسب و مرتبط براساس مرز و محدوده

ٔ سيستم مورد طراحى، انتخاب مىشوند.

در محيطهاى عملياتى بانک ، خانواده و باشگاه ورزشى چه موجوديتموجوديتهايى قابل تشخيص است؟ تمرين۱ـ:<sup>۱</sup> √ تمرین ۱\_۱:

پرسش :در چهمواقعى ازفيلدهاىخودموجوديتبراىتعريفکليداستفاده نمىشود**؟**  $\ddot{\mathbf{?}}$ 

**۲ــ۷ــ۱ــ ويژگىهاىهرموجوديت:** صفاتوويژگىهاىهرموجوديتدرواقعهمان فيلدها هستند. درموردانتخاب فيلدهاى يک موجوديتنيز مانندانتخاب موجوديتهاى محيط عملياتى فقط صفات مورد نياز و مرتبط بهعنوان فيلد درنظر گرفته مىشوند و تمام صفات يک موجوديت درنظر گرفته نمىشوند. بهعنوان مثال، درمحيط عملياتى مدرسه درمورد اطلاعات مربوط به دانشآموزويژگىهايى نظير قد، وزن، رنگ حشم درنظر گرفته نمى شود جرا که در محيط عملياتى موردنظر به آنها نياز نيست، ولى ممکن است در محيط عملياتى ديگر مناسب و مفيد باشند.

١٢

بان

اطلاعاتی

١ــ Operational Environment

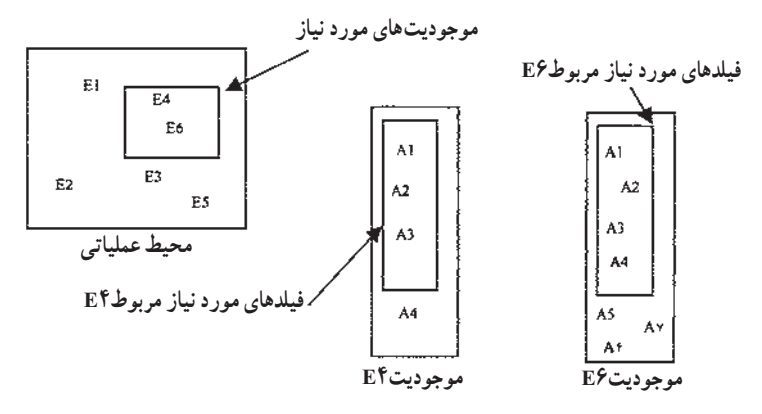

**شکل ١ــ١ــزير مجموعه موجوديتها و فيلدهای انتخاب شده برحسب نياز**

# درنظر گرفتن محدودۀ محيط عملياتى قبل از تشخيص موجوديت و ويژگىها چه فايدههايى دارد؟ لا كنجكاوى

کنجکاوی

در سه محيط عملياتى تمرين ۱ــ۱ موجوديتهاى مرتبط به همراه فيلدهاى موردنياز را شناسايى کنيد. √| تمرین۲ـ۱:

محيط عملياتي مدرسه را درنظر بگيريد. موجوديتها و ويژگىهاى هر موجوديت را تعريف کنيد. *موجوديتها:* دانشآموز، معلم و درس است**.** *ويژگیهای موجوديت دانشآموز:* شماره دانشآموزى، نام ، نامخانوادگى، تلفن، آدرس**.** *ويژگیهای موجوديت معلم:* نام ،نامخانوادگى، تلفن ،آدرس. *ويژگیهای موجوديت درس:* شماره درس، نام درس ، تعداد واحد ، ساعت کلاس و نام کلاس. \* دقت کنيد نام معلم ويژگى درس نيست زيرا تداخل اطلاعاتى رخ مىدهد، بعدها خواهيم ديد چرا مشخصه معلم به درس اضافه مىشود. مثال ۱ـ<sup>۱</sup>

اطلاعاتی

.<br>ان

**:<sup>١</sup>** پيش از اين عنوان شد که در محيط عملياتى، موجوديتهايى وجود **۳ــ۷ــ۱ــ ارتباط** دارند. معمولاً بين موجوديتها ارتباط يا ارتباطهايي وجود دارد که قابل شناسايي است. در محيط عملياتى مدرسه، بين موجوديتهاى درس، دانشآموز و معلم ارتباطهاى زير قابل تعريف است: ۱ــ معلم درس ارايه مىکند. ۲ــ دانشآموز هر ترم چندين درس ثبتنام مىکند. ۳ــ دانشآموز براى هريک از درسهاى ثبتنام شده نمره مىگيرد. همانطورکه ملاحظه مىشود: در هر ارتباط موجوديتهايى شرکت دارند.

هر ارتباط دارای یک مفهوم یا عملکرد است.مثلاً در ارتباط اول «ارایه کردن» عملکرد مى باشد.

هر ارتباط دارای «ماهيتی» خاص است. مثلاً در ارتباط دوم ماهيت ارتباط مىتواند يک به چند باشد. يعنى يک دانشآموز چنددرس اخذمىکند.

 براى ايجادارتباط، ازکليد خارجى استفاده مىشود. کليد خارجى فيلدى استمشترک بين دو رابطه که در يک رابطه کليداصلى است و در رابطهاى که کليد خارجى محسوب مىشود،به تنهايى کليداصلى نيست.

ارتباط مانند موجوديت مىتواند ويژگىهايى داشته باشد.

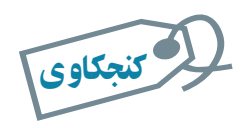

١٤

بان

اطلاعاتی

#### آيا بين سه موجوديت نيز مىتوان ارتباط برقرار کرد؟ مثال بزنيد.

**:<sup>٢</sup>** تناظر بين موجوديتها، ماهيت ارتباط است و به **۴ــ۷ــ۱ــ انواع ماهيت در ارتباط** يکى از سه نوع زير وجود دارد: ۱ــ يک به يک ۱:۱ ۲ــ يک به چند N۱: ۳ــ چندبه چند N:M

 $\mathcal{L}$  Relation  $\mathcal{L}$  Cardinality

در ارتباط يک به يک، يک نمونه از موجوديت اول فقط با يک نمونه از موجوديت ديگر ارتباط دارد. مثلاً، هر مدرسه يک مدير دارد. در ارتباط يک به چند، يک نمونه موجوديت با چندين نمونه از موجوديت ديگر مرتبط است. مثلاً يک معلم چند درس ارايه مىکند. در حالت سوم، يک نمونه از موجوديت اول با چندين نمونه از موجوديت دوم مرتبط است و برعکس. مثلاً يک دانش|موز چند درس اخذ مى کند و يک درس بهوسيلهٔ چند دانش|موز اخذ مىشود.

> تمرين۳ـ:۱ مثالى از حالت چندبه چندارايه کنيد.  $\Delta$

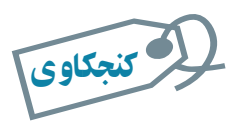

حالتى را مثال بزنيد که موجوديت با خودش مرتبط باشد.

در محيط عملياتى مدرسه، ماهيت ارتباطها بهصورت زير است: ۱ــ يک معلم چند درس ارايه مىکند و هر درس بهوسيلهٔ يک معلم ارايه مىشود.  $(1:n)$ ۲ــ دانش اموز (در هر ترم) چندين درس ثبتنام مىکند و يک درس بەوسيلهٔ چندين دانشآموز انتخاب مىشود. (n:m( ۳ــ يک دانشآموز براى هر درس ثبتنام شده، يک نمره مىگيرد. يک نمره به يک درس داده مىشود. (n۱:( ٢ <sup>۱</sup> مثال۲

**:<sup>١</sup>** براى نشان دادن ارتباط بين موجوديتها **۵ ــ۷ــ۱ــ نمودارارتباطــموجوديت /ER** و بيان عملکرد ارتباط، از نمودار ER استفاده مىشود. به عبارت ديگر، يک مدلسازى معنايى از دادههاست.

اجزاى نمودار ER عبارت است از: ۱ــ موجوديتها ۲ــعملکرد ارتباط

١ــ Entity Relationship Diagram

**Ca** 

اطلاعاتی

.<br>ان

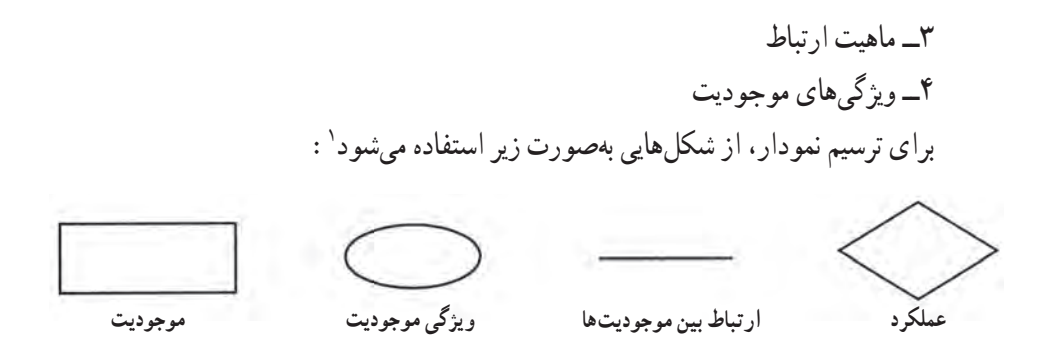

موجوديتها از جنس «اسم» هستند مانند دانشآموز و درس. عملکرد ارتباط از جنس «فعل» يا «مصدر» است مانند اخذ کردن. ماهيت ارتباط تناظر بين موجوديتها را نشان مىدهد، ويژگىهاى موجوديت همان صفات قابل شناسايى هر موجوديت است.

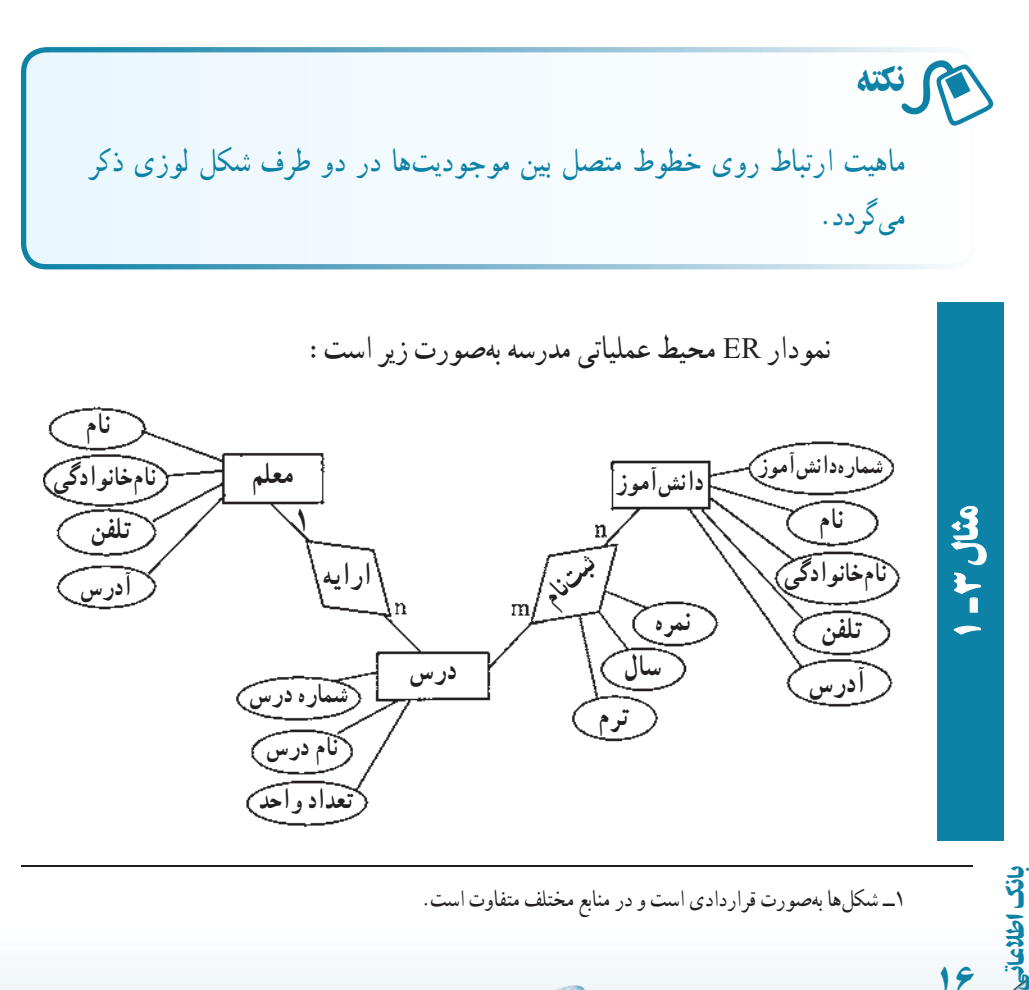

دقت: يک عملکرد خود مى تواند مشخصههايى داشته باشد. در عملکرد ثبتنام مش<del>خ</del>صههاى سال، ترم و نمرهٔ درس وجود دارد.

<sup>١</sup> تعريف **۶ ــ۷ــ۱ــرابطه / جدول:** مدل رابطهاى بر مبناى يک مفهوم رياضى بهنام «رابطه» شده است. استحکام نظريه مجموعهها و سهولت پيادهسازى آن باعث رواج اين مدل دادهاى شده است. بر اين اساس هر بانک اطلاعاتى از تعدادى رابطه يا همان جدول تشکيل مىشود.

هر جدول مىتواند نشاندهندة يک موجوديت و يا ارتباط بين موجوديتها باشد. ER مثال ۱ــ۱ را دوباره ملاحظه نماييد. طبق مدل دادهاى رابطهاى جدولهاى زير را مىتوان درنظر گرفت:

- جدول دانشآموز ( Student(
	- $\left( \text{Course} \right)$ جدول درس (Course
	- جدول معلم ( Teacher(

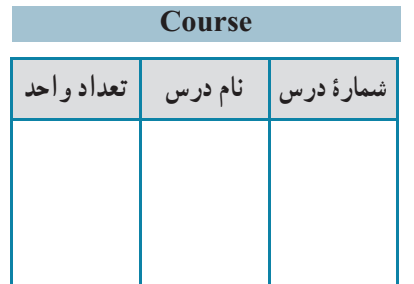

اطلاعاتی

.<br>ان

١٧

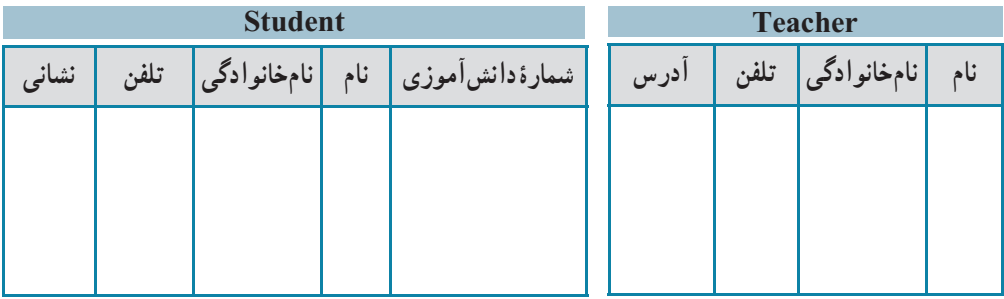

هر جدول با نام خود و مجموعهٔ نام ستونهایش مشخص میشود. دقت کنید بهتر است در نرمافزاراکسس نام جدول و نام ستونها بهصورت لاتين باشدولى در اينجا فارسى آورده شده است.

١ــرابطه،زيرمجموعهاىاز حاصلضربدکارتى مجموعهها است. مفاهيممرتبطدراين نظريه بهترتيبعضو،مجموعه حاصلضرب دکارتى، رابطه و تابع است.

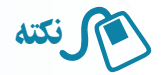

محاسن مدل دادهاى رابطهاى: ۱ــ از نظر نمايش، ساده و قابل فهم است و تنها از يک مفهوم اصلى بهنام رابطه يا جدول استفاده مىکند. ۲ــ انواع ماهيتهاى ارتباط را پشتيبانى مىکند. ۳ــ مبناى رياضى دارد.

هنگامى که طراح، موجوديتهاى مورد نياز و ويژگى هاى آنها را به همراه ارتباط بين موجوديتها شناسايى کرد، کافى است نام و نوع آنها را در حالت جدولى به پايگاه داده معرفى نمايد**. ۷ــ۷ــ۱ــ تبديل ER به جدول** ــ هر موجوديت مستقل به يک جدول تبديل مىشود. ــ صفات موجوديتها به فيلدهاى جدول مربوطه تبديل مىشوند. ــ موجوديتهايى که ارتباط ۱:۱ دارند به يک جدول تبديل مىشوند. [اگرچه ممکن است تداخل اطلاعاتى رخ دهد]. در مواردى نيز مانند n۱: يکى از جدولها به ديگرى منتقل مىشود. ــ در ارتباط n،۱: کليداصلى جدول طرف ۱ به جدول طرف n اضافه مىشود. ــ ارتباط m:n، تبديل به يک جدول مىشود که کليداصلى دو موجوديت را شامل مىشود**.**

# ۸ ـ۱ـ قدمهای طراحى بانک اطلاعاتى

در طراحى هر سيستم اطلاعاتى، صرفنظر ازروش و متدولوژى طراحى بايدابتدا محيط سيستم شناخته و مطالعه شود، سپس نيازسنجى صورت مىگيرد يعنى تعيين نيازهاى اطلاعاتى ــ پردازشى، تشخيص محدوديتها و قواعد حاکم بر محيط.

روشهاى مختلفى براى طراحى وجوددارد. با بيان ساده مىتوان گفتکهدر طراحى بانک داده مـدلسازى معنايى دادهصورت مـىگيرديعنى ابتدا طراحـى مفهومـى انجام مـىشودونمودار ER رسم میگردد و در طراحی سیستم اطلاعاتی، معمولاً ابتدا تحلیل فرایندی صورت میگیرد و پردازشها و گردش اطلاعات شناسايى مىشوند. با مشخص شدن پردازشها، دادههايى که از طريق فرمها رد و بدل مىشوندو تغييراتى که روى آنها انجام مىشود، مشخص مىگردندو به اين ترتيب ذخاير دادهاى شکل مىگيرند و برنامهٔ کاربردى طراحى مىشود يعنى واسطىعاى کاربرى مثل فرمها و گزارش،ها و کنترل،اى

١٨

بان

اطلاعاتی

مورد نياز تعيين مىشود. دراين روشها، پس از انجام طراحى تفصيلى، جدولها، فيلدهاو کليداصلى آنها ازنمودار ER وياذخايردادهاى تعيين مىشوند. روشتبديل موجوديتهاورابطهها (نمودار ER ( را به جدول،ها، فيلدها و کليد قبلاً توضيح دادهايم.

# برای مطالعۀ بيشتر

در هر روش و متدولوژى طراحى، مراحل انجام طراحى، اصول و مفروضات مورد استفاده، ابزار و نکات کاربردى و محصولات و نتايج حاصل در هر مرحله و همچنين ارتباط بين مراحل، چگونگى عبور از هر مرحله، روش کنترل مستندات حاصل در هر مرحله، و در برخى متدولوژىها مميزى، کنترل و حساب سى کيفيت مراحل و محصولات هر مرحله مشخص است. بهطورکلى سه روش وجود دارد: Object) شىءگرا و) Data Oriented) دادهگـرا ،)Process Oreinted) فرايندگرا دادهگرامانند .وغيره Urdon، Jackson، SSADM روشفرايندگرامانند .)Oriented روش (IE (Engineering Information و روش شىءگرا مانند (UML (RUP.

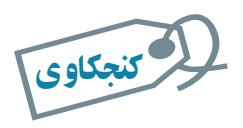

# يک روش و متدولوژی طراحى نام برده و خصوصيات آن را بهطور خلاصه بيان کنيد.

اطلاعاتی١٩ .<br>ان بحث شناخت سيستم و طراحى فرمها و گزارش ها به مبحث تجزيه و تحليل سيستمهاى اطلاعاتى مرتبط است که خود محدودهٔ وسیعی دارد و از بحث ما خارج است.<br>. با اين سرآغاز طراحى يک بانک داده را به قدمهاى زير ساده مىکنيم: **۱ــ ابتدا هدف از طراحى پايگاه دادهرا مشخص کنيد.** مشخص کنيد چه نوع اطلاعاتى بايد از بانک دريافت شود. با افرادى که از بانک استفاده خواهند کرد صحبت کنيدو در مورد فرمها و گزارشهاى مورد نياز، اطلاعات جمعآورى کنيد. **۲ــ نمودار ER را طراحى کنيد.** موجوديتها، ويژگىها و ارتباط بين آنها را شناسايى کنيد و نمودار ارتباط ــ موجوديتها

(ER (را ترسيم کنيد. براى هر موجوديت کليداصلى را تعيين يا ايجاد کنيد.

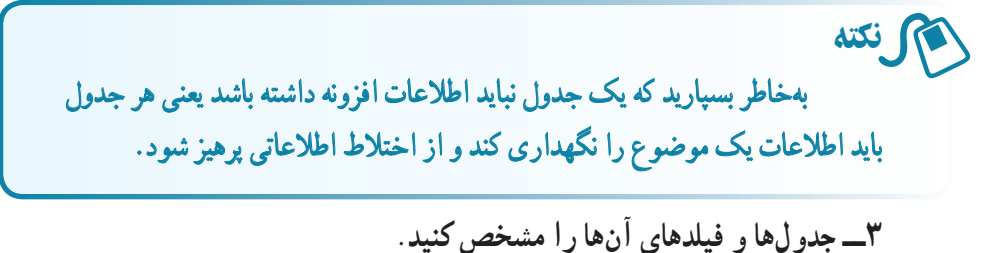

نمودار ER ترسيم شدهرا به جدولها، فيلدهاى مربوطه تبديل کنيد. بعدها خواهيمديدکه جدول ايجاد شده از نظر سطوح نرمال بررسى شده و ممکن است خود به جدولهاى جديد تجزيه شوند. **۴ــ فرمهاى مورد نيازرا تعريف کنيد.**

فرمهاى ورود، ويرايش و حذف داده را رسم کنيد و از وجود فيلدهاى فرم در جدولهاى بانک مطمئن شويد.

**۵ ــ گزارشهاى مورد نيازرا تعريف کنيد.** گزارشهاى موردنياز کاربران بانک را معين کرده، قالب نمايش را تعيين کنيد. وجود دادههاى لازم و موردنياز نمايش گزارش در جدولهاى بانک را بررسى نماييد.

**۶ ــ طراحى خودرا اصلاح و بازنگرى کنيد.** يافتههاى خود را با افرادى که از بانک استفاده مىکنند مطرح کنيدو بار ديگر نيازها را بررسى و طراحى خود را اصلاح و بازنگرى نماييد. لا كنجكاوى

تفاوتهای طرح خود را با طراحى مثال بعد بررسى و تحليل کنيد.

کنجکاوی

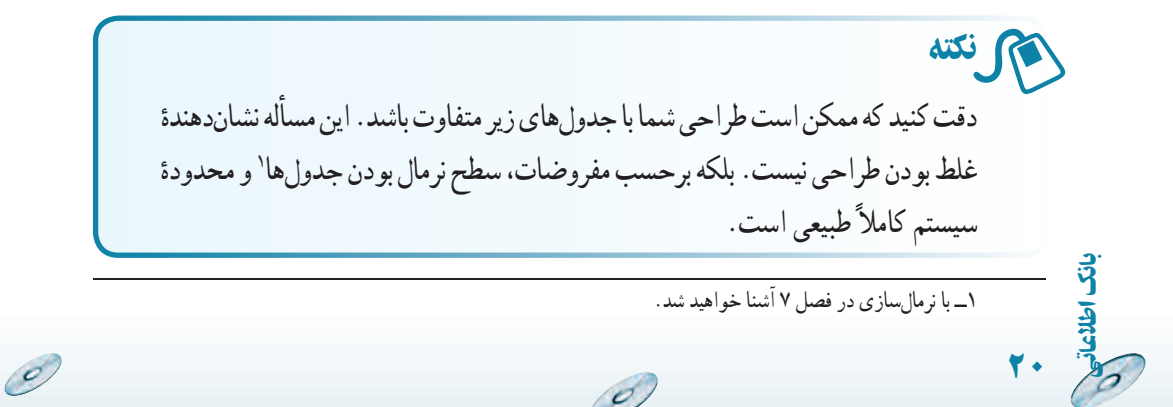

محيط عملياتى مدرسه را طراحى کنيد. نمودار ER رسم شده است. ۱ــ نمودار ER به جدولهاى زير تبديل مىشود: ٔکليد ٔکليداصلى و شکل نشاندهنده شکل نشاندهنده خارجى اضافه شده از جدول داراى ارتباط است.

#### **جدول معلم Teacher \_ Tbl**

|         | Teacher Code   Teacher FName   Teacher LName   Teacher Tel   Teacher Address |             |      |      |
|---------|------------------------------------------------------------------------------|-------------|------|------|
| کد معلم |                                                                              | نامخانوادگی | تلفن | ادرس |

**جدول دانشآموز Student \_ Tbl**

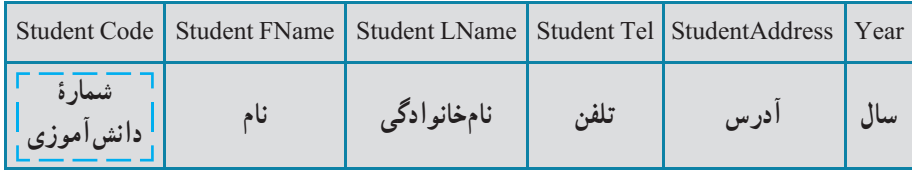

٭ در جدول درس، فيلدکدمعلمراکهکليداصلى در جدول معلماست بهعنوان کليد خارجى اضافه مىکنيم.

#### **جدول درس Course \_ Tbl**

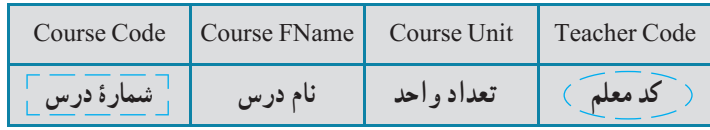

٭ ارتباط n۱: بين درس و معلم، کليد جدول معلم (کد معلم) به جدول درس اضافه مىشود. دقت کنيد که کد معلم در جدول درس بخشى از کليد اصلى نيست و کليد خارجى بهحساب مىآيد.

اطلاعاتی

.<br>ان

٢١

 $\sigma$ 

**جدول ثبتنام Register \_ Tbl**

| Year | Term   Course Code     | Student Code             | CourseGrade |
|------|------------------------|--------------------------|-------------|
|      | شمارۂ درس $\backslash$ | ( شَمَارَة دانش آمُوزَ ) | ا نمرۂ در س |

٭ ارتباط m:n بين دانشآموز و درس به جدول ثبتنام تبديل مىشود و کليد اصلی جدول درس (شمارهٔ درس) و کلید اصلی جدول دانشآموز (شمارهٔ دانشآموز) به<br>. آن اضافه مىشود.

چون ارتباط m:n مفروضخودداراىويژگىهايى استپساين دوکليدبهتنهايى کليد اصلى آن جدول نيستند و ترکيب آن دو با فيلد سال و ترم جدول کليد اصلى شده است.

با توجه به اصول و مفروضات طراحى که در بخش نرمالسازى خواهيم ديد، جدول ثبتنام به دو جدول زير تبديل مىشود:

**Tbl \_ جدول ثبتنام Register** 

| Register Year | Term | <b>Student Code</b>  | Register Code |
|---------------|------|----------------------|---------------|
| ساا           |      | ِ شمارۂ دانش موز َ ع | سريال ثبتنام  |

ٔ سريال ثبتنامرا بهعنوان کليداصلى اضافهمىکنيم. مىتوانستيم سال ٭ما شماره و ترم را هم کليد بگيريم ولى بهتر است از کليد ترکيبى به علت پيچيدگىهايى که ايجاد مى کنند استفاده نکنيم.

**جدول دروس ثبتنام شده Register \_ Tbl**

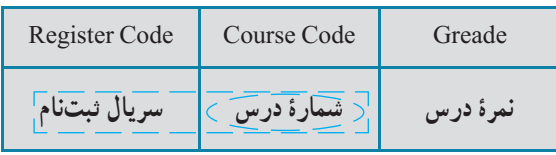

ٔ درس بخشى ازکليداصلى ٭ دقت کنيدکه در جدول دروس ثبتنام شده شماره

g

٢٢

است.

بان

اطلاعاتی

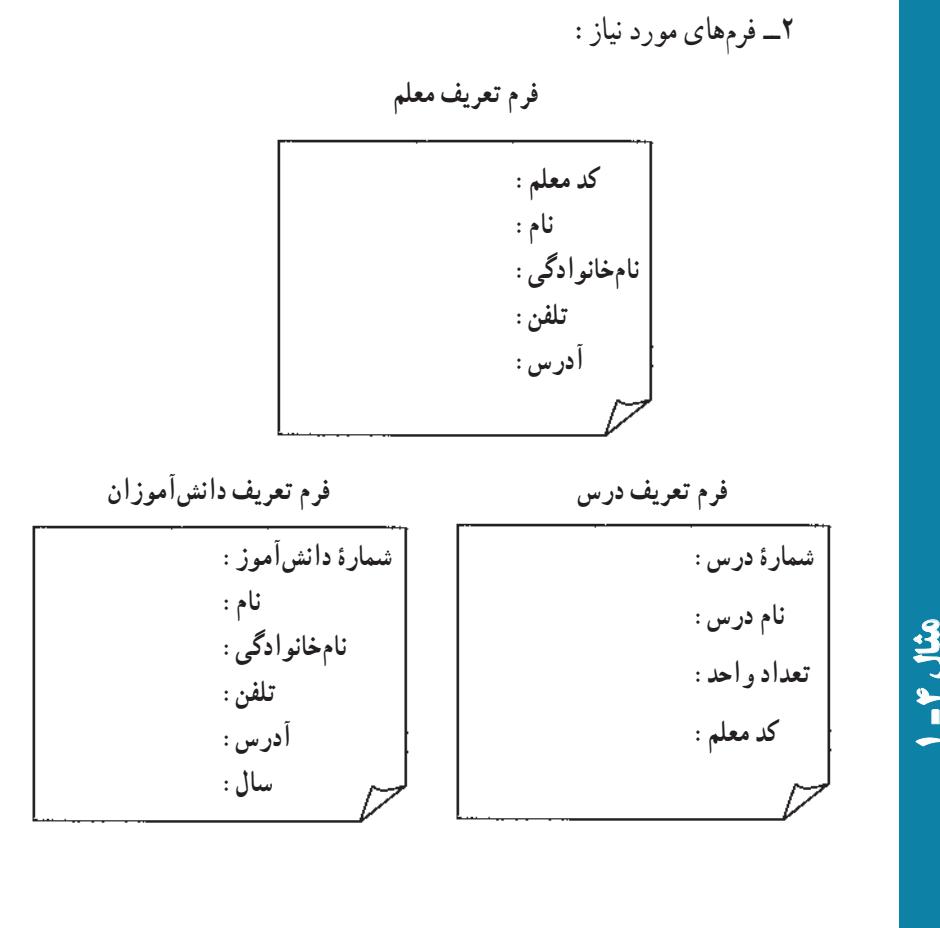

**فرم ورود نمره سال: ترم: نامدانشآموز: شمارۀ درس نامدرس تعداد واحد نمرۀنهايى فرمثبتنام سال: ترم: نامدانشآموز: شمارۀ درس نامدرس تعداد واحد**

O

اطلاعاتی

.<br>ان

٢٣

 $\mathscr{O}$ 

مثال۴

 $\sigma$ 

 $\circ$ 

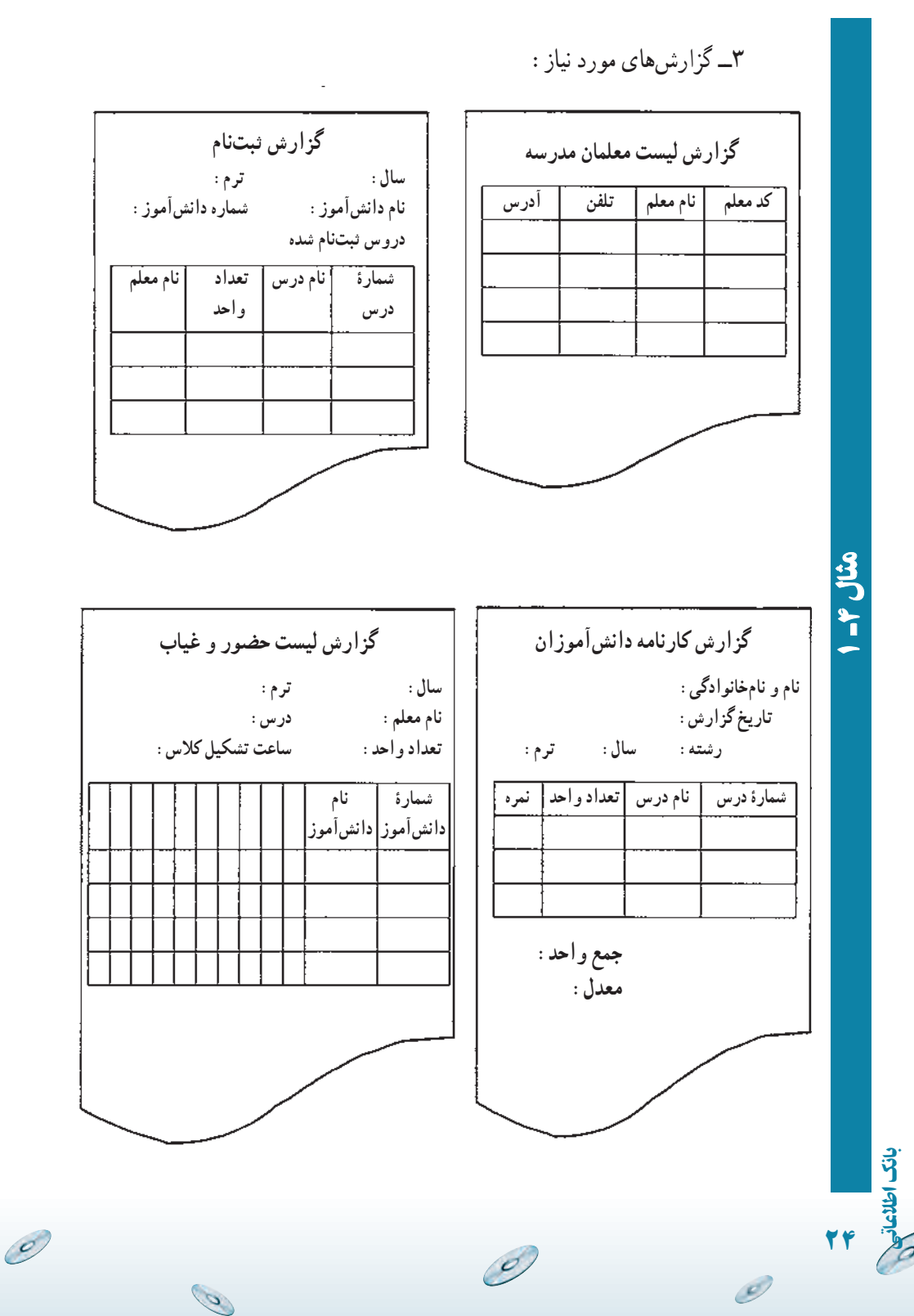

# خلاصۀ فصل

سیستم ذخیره و بازیابی از مفهوم سادهٔ فایلینگ توسعه پیدا کرده است. فیلد ٔ کوچکترين واحد ذخيرة داده است. رکورد مجموعهٔ فيلدهاى مرتبط است و مجموعهٔ<br>. رکوردها فايل را تشکيل مىدهند. اين مفاهيم پايهاى در هر سيستم اطلاعاتى ديگر نيز مطرحاند. فيلديا زيرمجموعهاى از فيلدها که باعث يکتايى رکورد شوندرا کليدگويند. در سيستمهاى ذخيره و بازيابى،عمليات مشخصى روى رکوردها انجام مىگيرد

کهعبارت است از بازيابى، درج، حذف، بههنگامسازى و تغيير ساختار. اين عمليات را در محيط Access بيشتر بررسى مىکنيم.

براى جلوگيرى از درگير شدن کاربر با مسايل برنامهنويسى و انجام سريعتر و دقيقتر تغييرات و در مجموع براى برقرار کردن ارتباط بين حجم بالاى دادههاى ذخيره ٔ روى رسانه و کاربران معمارى سه لايهاى مطرح شده است: سطح خارجى، سطح شده مفهومى، سطح داخلى.

نرمافزارى که اين ارتباط را برقرار ، مديريت و اداره مى کند، سيستم مديريت بانک اطلاعاتى نام دارد که براى مديريت دستيابى به دادهها و پنهان کردن آن از ديد کاربران از يک مدل مفهومى بهنام مدل دادهاى استفاده مىکند. مدل رابطهاى از جمله مدلهاى دادهاى مهم است که بر پايه مفهوم رياضى مجموعهها بنا شده است و بيشتر سيستمهاى مديريت بانک اطلاعاتى رايج از آن پشتيبانى مىکنند.

در اين فصل مفاهيم پايه مدل دادهٔ رابطهای مانند : رابطه/جـدول، ارتباط، ماهيت<br>. ارتباط، نمودارارتباط ــ موجوديت (ER (وروش تبديل اين نموداربه جدولهاى پايگاه داده مطرح شده است.

اطلاعاتی

.<br>ان

# مقدمات بانک اطلاعاتی اکسس ۲۰۰۷

در فصل اول ، با مفاهيم پايه ای بانک های اطلاعاتى و تعاريف آن آشنا شديم. در اين فصل مى خواهيم با محيط بانک اطلاعاتى اکسس ، ابزارها و اجزای آن آشنا شويم.

هدفهای رفتاری : پس از آموزش اين فصل هنرجو مى تواند :

- يک بانک نمونه را طراحى نمايد.
	- نرم افزار اکسس را اجرا کند.

فصل ٢

- از ابزارها، پنجره ها و منوهای محيط کار استفاده کند.
	- فايل پايگاه داده را ايجاد کند.
- اجزای بانک را تعريف و هدف کاربردی هر يک را توضيح دهد.

### ۱ـ۲ـ راه اندازی نرم افزار اکسس

براى استفاده از اين نرمافزار مانند ساير برنامهها، بايد آن را در سيستم کامپيوتر موردنظر نصب کرده باشيم. نرم|فزار اکسس به همراه بستهٔ نرم|فزار Office 2007 نصب مىشود که در بستههاى نرم|فزارى١و۲با نصب آن آشنا شده ايد.

# ۲ـ۲ـ محيط کار ، منوها و ابزارهای محيط

آن اين نرم افزار نيز مانند ساير برنامه هاى تحت ويندوز شامل منوها و انواع ابزارهاى کار است که

اطلاعاتی

در يک محيط کار قرار گرفتهاند. تمامى قابليتهاى اين نرم|فزار بهوسيلهٔ اين محيط کار قابل اجرا و دسترسى است (شکل۱ــ۲).

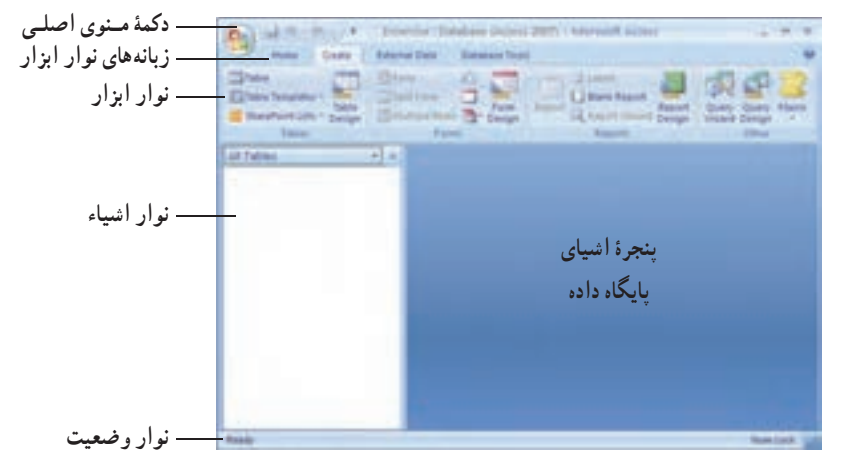

**شکل ۱ــ۲ــ محيط کار سيستم**

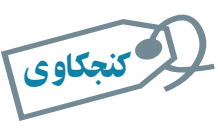

نوار منوی محيط کار را بررسى کنيد. بسياری از گزينه های آن مانند ساير نرم افزارهای تحت ويندوز است. هر يک را که مى شناسيد مختصر توضيح دهيد.

عملکرد نوار منو، نوار ابزار و نوار وضعيت مشابه آن ها در ساير نرم افزارهای 2007 Office 20 **.**١ است و از توضيح مجدد آنها خوددارى مىکنيم **نوار اشيا**ء: شامل بخش هاى مختلف بانک اطلاعاتى است. جدول ها، فرم ها، پرس و جوها و**... پنجرۀ اشياء پايگاه داد**ه: با توجه به نوع انتخاب شده در نوار اشياء، عمليات و کنترل هاى مربوط به آن در اين قسمت نمايش داده مى شود.

 $\mathcal{O}_j$ 

۱ــ براى يادآورى به کتابهاى بستههاى نرمافزارى ۱ و ۲ مراجعه شود.

| <b>Different Data</b><br>Home.<br>Orald                                                                                                    | <b>Databelle Testis</b>                                                                                                    |                                                                                                    |                                        |
|----------------------------------------------------------------------------------------------------|----------------------------------------------------------------------------------------------------|----------------------------------------------------------------------------------------------------|----------------------------------------|
| ×<br>$\mathbb{R}^d$<br>w<br>л<br>m<br>Vitend<br><b>PROFIT</b><br>×<br><b>Clubeard 14</b><br>Part.<br><b>Weight</b>                                                                                | SE SECURIA<br>ø<br><b>Burling sits</b><br><b>W</b><br><b>COTT Bagdy Text</b><br>. .                                                                                                    | X hini<br>91<br>$m$ - Here.<br>50<br>11<br>Soldierz<br><b>JA 1404</b><br>Policies<br>$X$ Detrix<br>I Filter<br>Backman<br><b>Sat a Fifar</b>                          | ٠<br>A<br>1971<br>Pint<br><b>Final</b> |
| External Data<br><b>Hines</b><br><b>Create</b><br>Œ<br>œ<br>в<br>Table<br>Table<br><b>Smars Project</b><br>Florida<br>Table<br>Templates . Lists . Design<br>Tashfala                             | Database Tauto<br><b>Expiritment</b><br>$-111$<br><b>Slant Form</b><br>34.65<br>Form:<br><b>Motors La</b><br>Mare Forest " Design<br><b>Market</b><br><b>Tions</b><br>Forme:                         | 3000<br>19944<br>U Blank Report<br>Report<br>Overy<br>Lil front more below<br>Widele Design<br>Edgamy / 1                                                             | <b>Silacro</b><br>Costy<br>Other       |
|                                                                                                    |                                                                                                    |                                                                                                    |                                        |
| <b>Create</b><br>PLLMA<br><b>External Data</b>                                                                                                    | Database Town                                                                                                    |                                                                                                    |                                        |
| $\overline{\phantom{a}}$<br><b>C</b> ACHIA<br>of Text Fire<br><b>UNDER FIX</b><br><b>SHARP</b><br>was floored<br>Saura<br>C Duratsid List Californ<br><b>Jaguarti</b><br>the Stephen Committee of | I I was Killalah.<br>H)<br><b>THE R</b><br>5 Shierefrom List<br>ю<br><b>Description Albertage</b><br>Saved<br>La voir si sira<br>Exports<br>$\sim$<br>Estat Replies<br>Call4tt Data<br><b>Bigent</b> | <b>Pullmann Changes</b><br><b>Contract</b><br>ч.<br>951<br>25 Gebra List Data<br>Work - Syndhromor<br>To notes take<br>OHRH<br><b>Distribuird Lists</b>               | TP.<br>Move to<br><b>SharePoint</b>    |
|                                                                                                    |                                                                                                    |                                                                                                    |                                        |
| External Data<br><b>Holive</b><br>Create                                                                                                    | <b>Catalrace Touris</b>                                                                                                    |                                                                                                    |                                        |
| Alan Ar<br>"If mainty lifert<br>Diskl<br><b>C. Emiliard Balleridgehold</b><br>سند<br>Virusi<br><b>Existinination</b><br><b>I Mension Early</b><br><b>Basic</b><br>thans<br><b>Shaw Hide</b>       | & Databack Documenter<br>$m \approx 1$<br><b>Changing Profisionance</b><br>101<br>and Amelyce Table<br>Sener Detations<br><b>U.O. Effects Data:</b><br>Analyze 11                                    | US Six British Land Edansger<br>酒<br>带<br><b>J. Longer with Painward</b><br><b>IUNIFERENT</b><br>Arrein<br>Add-int *<br><b>STARTING</b><br><sup>1</sup> Database Town | <b>James</b><br><b>State</b><br>ACCDE  |

**شکل ۲ــ۲ــ نوارابزار Access**

ِ بسته به نوع شیء انتخاب شده در نوار ابزار زبانههای متفاوتی با عملکرد مختلف نمايش داده زبانه های می شود.

# ۳ـ۲ـ انواع اشياء و اجزای پايگاه داده

پايگاه داده Access از اشياء مختلفى تشکيل شده است، که عبارتند از جدول ها، پرس و جوها، فرم ها، گزارش ها، ماکروها، ماجول ها و صفحات دسترسى به داده. کارهاى متفاوتى را با هريک از اين انواع انجام مى دهيم، مانند: ذخيره سازى، نمايش و چاپ داده ها، نگهدارى برنامه و... در ابتدا ممکن است از تعداد کمی از آنها استفاده کنید. مثلاً از جدول`شروع میکنید که برای ذخيره دادههاست، از فرمها<sup>٬</sup> براى ويرايش دادههاى روى صفحه و از گزارشها٬ براى چاپ دادهها و همچنين از پرسوجوها ً براى انتخاب و تركيب دادهها استفاده مىكنيد. بعد از آن، ممكن است از ماکروها<sup>۵</sup>و ماجولها<sup>۶</sup> براى نگهدارى برنامهها استفاده کنيد و يا در پروژههايى که براى ويرايش و دسترسى دادهها از مرورگر وب<sup>۷</sup> استفاده مىشود، از صفحات دسترسى به داده<sup>۸</sup> استفاده كنيد.

٢٩

اطلاعاتی

آن

 $\mathsf{Y}\text{-}\mathsf{F}$   $\mathsf{P}\text{-}\mathsf{P}$   $\mathsf{Y}\text{-}\mathsf{P}$  Forms  $\mathsf{Y}\text{-}\mathsf{P}$  Reports  $\mathsf{Y}\text{-}\mathsf{Q}$  uery

0 Macro  $\angle$  Module  $\angle$  V Web Browser  $\angle$  Data Access Page

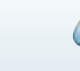

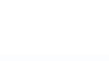

در اين بخش اين انواع اشياء را با کمک بانک اطلاعاتى نمونه با نام accdb.Northwind که در Access وجود دارد، بررسى مى کنيم. براى آن که بتوانيم از اين بانک استفاده کنيم بايد فايل مربوطه را در محيط Access باز کنيم. يکى از اين روش ها عبارت است از:

برای استفاده از بانک اطلاعاتی نمونه میبایست با انتخاب گزینهٔ New از منوی اصلی برنامه، ٔ در قسمت Sample از پنجره جديد باز شده، 2007 Northwind Northwind را انتخاب کرده و مطابق شکل ٣ــ٢ نام و محل ذخيره سازی آن را مشخص نماييد.

درصورتی که به اينترنت متصل باشيد فايل بانک موردنظر به کامپيوتر شما منتقل شده و از اين به بعد می توانيد از آن استفاده کنيد.

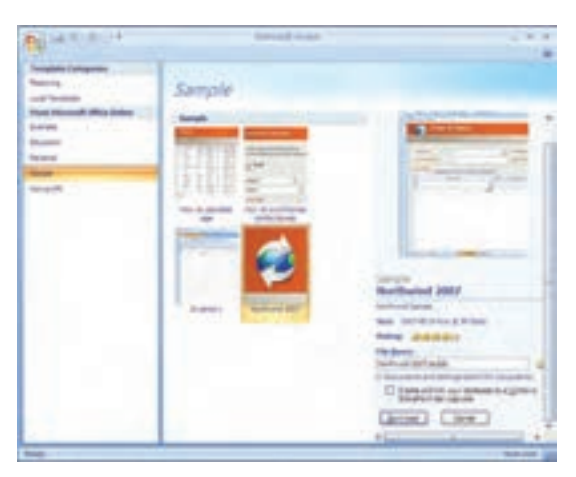

**شکل ۳ــ۲ــ دريافت فايل مثال Northwind**

**۱ــ۳ــ۲ــ جدولها براىذخيرهدادهها**: جدول،جايى استکهمىتوان دادههاراذخيرهکرد. يک جدول از رکوردهايى با قالب مشابه تشکيل شده است. يک بانک اطلاعاتى مىتواند جدولهاى متعددی داشته باشد. مثلاً بانک اطلاعاتی یک فروشگاه کتاب میتواند شامل جدول کتاب : (عنوان. انتشارات، نويسنده، قيمت و ساير اطلاعات يک کتاب)، جدول فروشندگان: (نام شرکت، نشانى، تخفيفهاو ساير اطلاعات هر فروشنده) و جدول مشتريان فروشگاه: (نام، آدرس وديگر اطلاعات يک فرد) تشکيل شده باشد.

وقتى جدولها ايجاد شد و دادهها در آن ثبت شدند، مىتوانيد دادهها را مرتب کنيد، شرطهاى خاص بر آن اعمال و رکوردهاى داراى آن شروط را مشاهده يا چاپ کنيد، داده/دادههاى با شرط خاص را جستجوکرده، آنها را پيدا کنيد.

٣٠

بان

اطلاعاتی

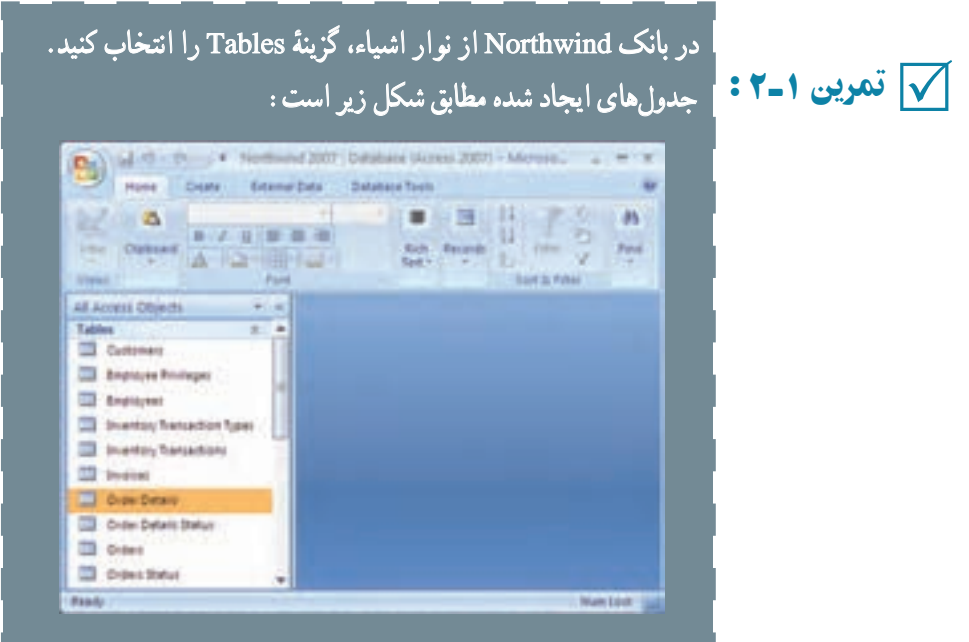

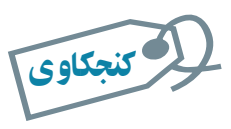

# روی هر جدول دو بار کليک کنيد. بهنظر شما هريک چه دادههايى را نگه مىدارد؟

در فصل اول در خصوص يک طراحى خوب صحبت کرديم و اينکه چگونه از موجوديتموجوديتها و ارتباطات آنها به تعريف جدولها مىرسيم. در فصلهاى بعد با توجه به محيط عملياتى مدرسهاى که طراحى کردهايم، کار با نرمافزار را دنبال مىکنيم**.**

**۲ــ۳ــ۲ــ پرسوجوها براى انتخاب دادهها:** يک پرسوجو براى جستجو، مشاهده و ويرايش (بههنگامسازى) دادههاى موجود در جدول بهکار مىرود. انواع مختلفى از پرسوجو وجود دارد. سادهترين و معمولترين نوع پرس0جو انتخاب دادهها (Select) از جدول است، مثلاً ركوردهايي که مىخواهيددر يک گزارش نمايش داده شوند. با توجه به مثال فروشگاه کتاب، مىتوان پرسوجويى ايجاد کرد که مشخصات تمام مشتريانى که در شهر مفروض x زندگى مىکنند و شماره تلفنى از آنها نداريدرا نشان دهد.

اطلاعاتی

آن

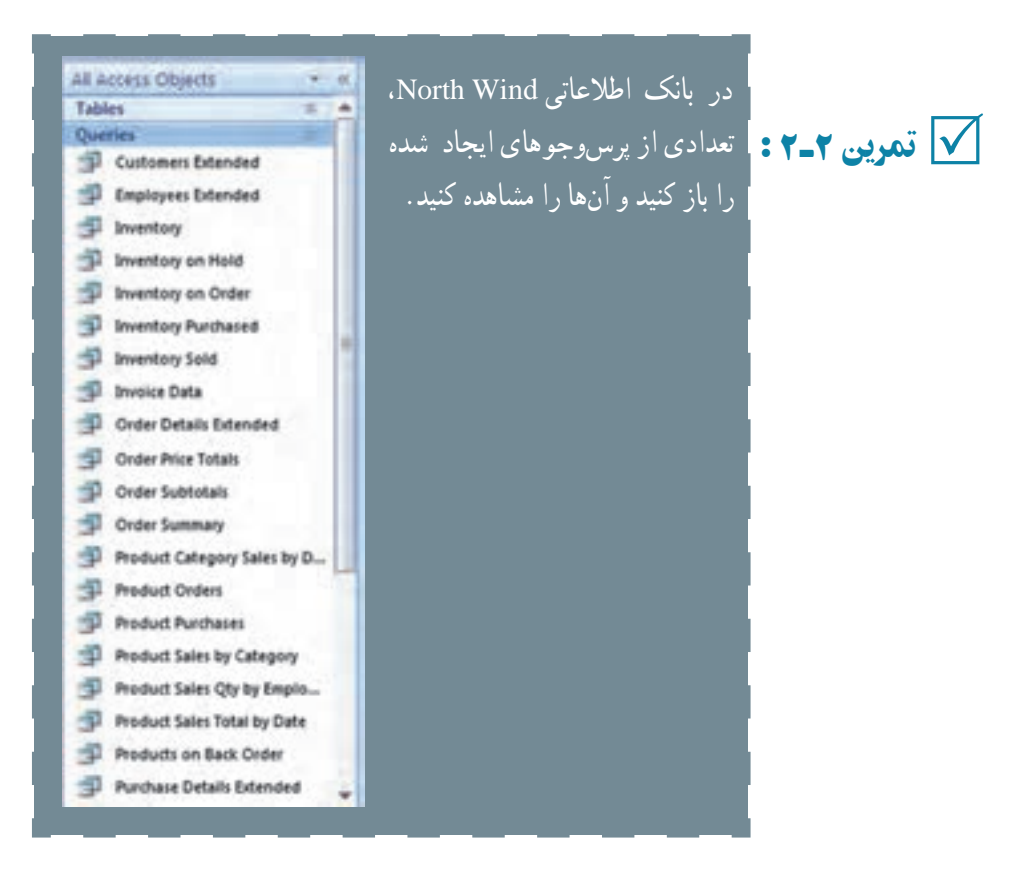

مىتوان پرس وجوهايى ايجاد کرد که از ترکيب اطلاعات چند جدول استفاده کند. مثلاً در مثال فروشگاه کتاب که اطلاعات مشتريان در جدول مشتريان و اطلاعات تأمين کنندگان در جدول فروشندگان است، مى توان پرسروجويى ايجاد کرد که اطلاعات افراد بانک را نمايش دهد، اين پرسروجو ، اطلاعات هر دو جدول را همزمان نشان مىدهد. علاوه بر آن مىتوان پرس وجويى ايجاد كرد كه فيلدهاى محاسباتى' مانند تعداد كل، جمع کل، متوسط مقادير و... را نمايش دهد. مثلاً تعداد کل مشترياني که به فروشگاه مراجعه کردهاند.

از انواع ديگر پرس وجوها، پرس وجوي عملياتي٬ است يعني ايجاد ركوردهاي جديد يا ويرايش و حذف رکوردها را انجام دهد. مثلاً پرس وجویی که رکوردهای یک جدول را انتخاب کند و در جدول ديگرى کپى نمايد، يا تغييرى را بر تمام رکوردهاى انتخاب شده اعمال کند، يا رکوردهايى را حذف نمايد. مثلاً مشتريانى كه طى دو سال خريدى نداشتهاند را حذف نمايد.

پرس و جوها ابزارى مناسب براى خارج کردن اطلاعات مفيداز جدولها هستندو ممکن است

1 Calculated Field **1** Action Query

بان

اطلاعاتی

در يک بانک اطلاعاتى، تعداد زيادى پرس وجو ايجاد کنيد.

 در بانک Northwind: ۱ــ هريک از اين پرسوجوها چه کارى انجام مىدهند؟ چه نوعى هستند تمرين۳ـ۲ : (انتخاب داده ياعملياتى)؟ ۲ــ محيط عملياتى مدرسه را درنظر بگيريد. بهنظر شما چه پرسوجوهاى لازم است**؟** √∣ تمرین۳ــ۲: ا

**۳ــ۳ــ۲ــ فرمها براى ويرايش و نمايش دادهها:** ديديم با پرسوجوى عملياتى مىتوانيم اطلاعاتى را در جدولها وارد کنيم. در محيط اکسس پس از باز کردن جدول مىتوانيم دادهها را به آن وارد کنيم. راه ديگر ورود اطلاعات به جدولها، استفاده از فرم است. با کمک فرم مىتوان ورود ٔ اطلاعات را آسانتر کرد. دادههاى يک يا چند جدول در صفحه فرم نمايش داده مىشود و مىتوان با امکانات فرم، اطلاعات نمايش يافته را ويرايش يا حذف کرد و يا رکورد جديدى را ايجاد نمود. طرحهاى مختلفی برای نمایش اطلاعات در فرم وجود دارد که در زمان ایجاد یک فرم خواهیم دید. مثلاً قالب<br>حدمان نمایش اطلاعات در فرم شدن منطق حدمان است. مرتبانی با اشکال گرافیک مثل مستطیل جدولي' نمايش اطلاعات در فرم، شبيه نماي جدولي است. ميتوانيم با اشکال گرافيکي مثل مستطيل و خطوط، اطلاعات را روى فرم گروهبندى کنيم. همچنين مىتوانيم از ليستهاى بازشونده٬ دکمههاى انتخاب ّ و ديگر انواع کنترلهاى روى صفحه براى ورود و ويرايش آسانتر دادهها استفاده کرد.

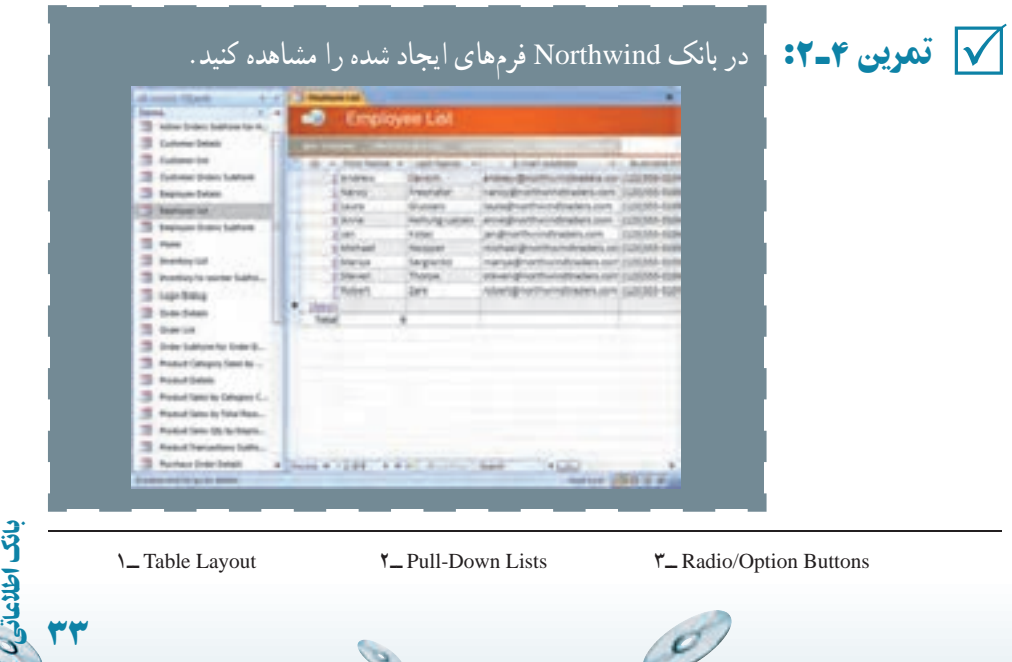

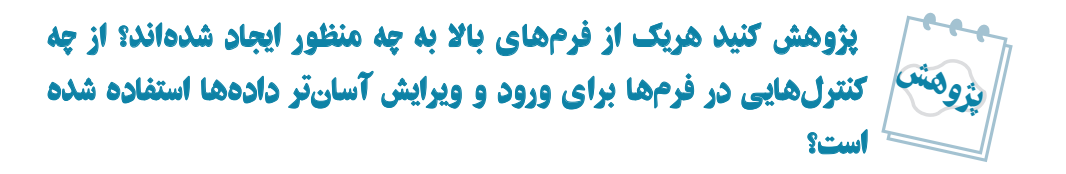

**راهنمايى : با ان**واع کنترل هاى برنامهنويسى در درس برنامهسازى آشنا شدهايد مثل انواع Listها، انواع Buttonها، انواع OptionBoxها، ChekBoxها و... **.**

ً براى ورود اطلاعات و گزارشها **۴ــ۳ــ۲ــ گزارشها براى چاپ دادهها:** فرمها عموما براىچاپاطلاعات استفاده مىشوند. گزارشها مانندفرمها اطلاعاترا نشان مىدهندومىتوان قالب مشخصى را براى نمايش اطلاعات انتخاب كرد. معمولاً گزارش،ا براساس پرس وجوها ايجاد مىشوند و پرسوجـو اطلاعـات مـوردنظر بــراى نمايش گـزارش را انتخاب مـى،كند. در طراحـى گـزارش (Report Design) مى توان ترتيب نمايش رکوردها، محلى که فيلدها نمايش داده مى شوند، نوع قلم نمايش ٔ و اندازه آن، خطوط، فضاى خالى وغيره را مشخص کرد. علاوه بر آن مىتوان تعيين کرد رکوردها بر اندازه روى کاغذ چاپ شوند، يا روى پاکت نامه، يا بهصورت برچسب و يا انواع ديگر چاپى. اکسسابزار جادويى (Wizard (داردکهمىتوان گزارشهاىسادهرا بهآسانى وبا سرعتايجاد کرد و يا نمودارها (Chart) را براساس دادههاى موردنظر بهسادگى ايجاد و چاپ کرد.

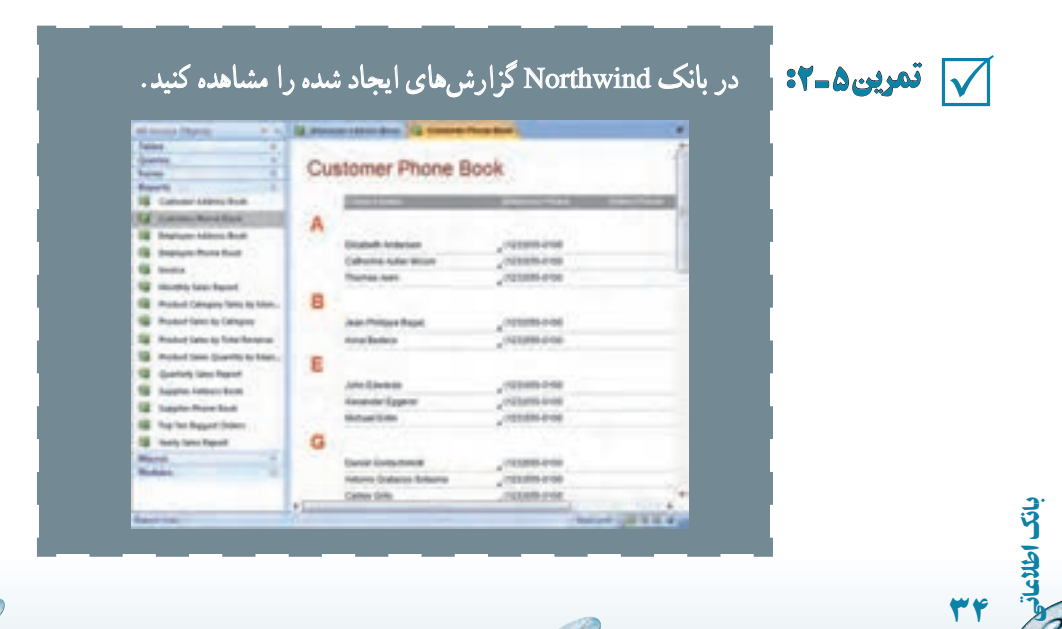

۱ـ پژوهش کنيد چه شباهتهايى در اين گزارشات مشاهده مىشود؟ ۲ـ امکـانات در دسترس در گزارشات در زمان اجرا و نمايش چيست؟ پژوهش

راهنمايى : امکاناتى مثل چاپ، جستجو، حرکت بين صفحات و**...**

**۵ ــ۳ــ۲ــ ماکروها براى کنترل کليدها:** اکسس شامل دو امکان برنامهنويسى مجزاست: ماکروها (macro) و محيط شبيه VisualBasic). ماکروها، کد برنامهٔ فرمانهاى مورد استفاده در محيط اکسس هستند. مىتوان با ماکرو بهجاى انجام کارها بهصورت دستى و با کمک کليدها، عمليات را خودکار کرد. بهطور مثال، مىتوانيد ماکرويى ايجاد کنيد زمانى که جدولى باز شود نشانگر در آخرين رکورد قرار گيرد بدون آنکه پس از باز شدن جدول، از کليدها يا دکمههايى استفاده کنيد. زمانى که يک ماکرو ايجاد شد، براى اجرا در زمان مناسب مىتوانيد دکمهاى بر روى فرم قرار دهيد تا با کليک روى آنها، آن ماکرو اجرا شود. هم چنين مى توانيد تعيين کنيد زمانى که نشانگر يا ماوس روى يک فيلد قرار گرفت، به طور اتوماتيک ماکرويى اجرا شود. نيازى نيست برنامه نويس باشيد تا ماکرويى را ايجاد کنيد چرا که محيط کار کمک مىکند تا بهسادگى ماکرو ايجاد شود.

√ تمرین ۶ـ۲:

تمرين ۶ ـ۲ : در بانک Northwind ماکروهاى ايجاد شده را مشاهده کنيد. ٭ دقت کنيدکـه اين مـاکـروهـا پيچيده بـهنظر مـىرسندو البته کـار بسيارى هم انجام مىدهند**.**

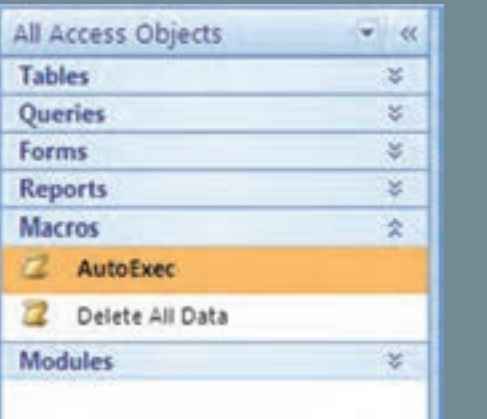

اطلاعاتی

آن

**۶ ــ۳ــ۲ــ ماجول ها براى نوشتن برنامه هاى مورد نظر:** ماجول، بخش اصلى برنامه نويسى است. ماجول اصطلاح ديگري براي برنامههاي VBA' است. VBA زبان برنامهنويسى است كه براساس زبان Basic ایجاد شده است. ماکروها برای ذخیرهٔ کلیدهای فرمان و یا پاک کردن دادههای وارد شده<br>. در يک فيلد مناسب هستند ولى زمانى که عمليات و دستورات پيچيده ترى نياز باشد، بايد برنامه نويسى کرد. مثلاً فرض کنيد سفارشات کتاب را بەوسيلهٔ پست الکترونيک دريافت کردهايد، انگاه مىتوانيد ٔ برنامهاى بنويسيد که پيامها را از صندوق پست خوانده، رکوردهايى را به جدول خاصى در بانک وارد نمايد. با اين کار ديگر نيازى به کپى اطلاعات بەوسىلۀ يک اپراتور نيست. همچنين مىتوان برنامهاى نوشت که با کليک روى دکمهٔ ارسال، ليست اقلام ارسالى و برچسب نامه را چاپ کرده، موجودى انبار را نيز کسر نمايد و يک پيغام نيز بهوسيلهٔ پست الکترونيک به مشتری ارسال کند.

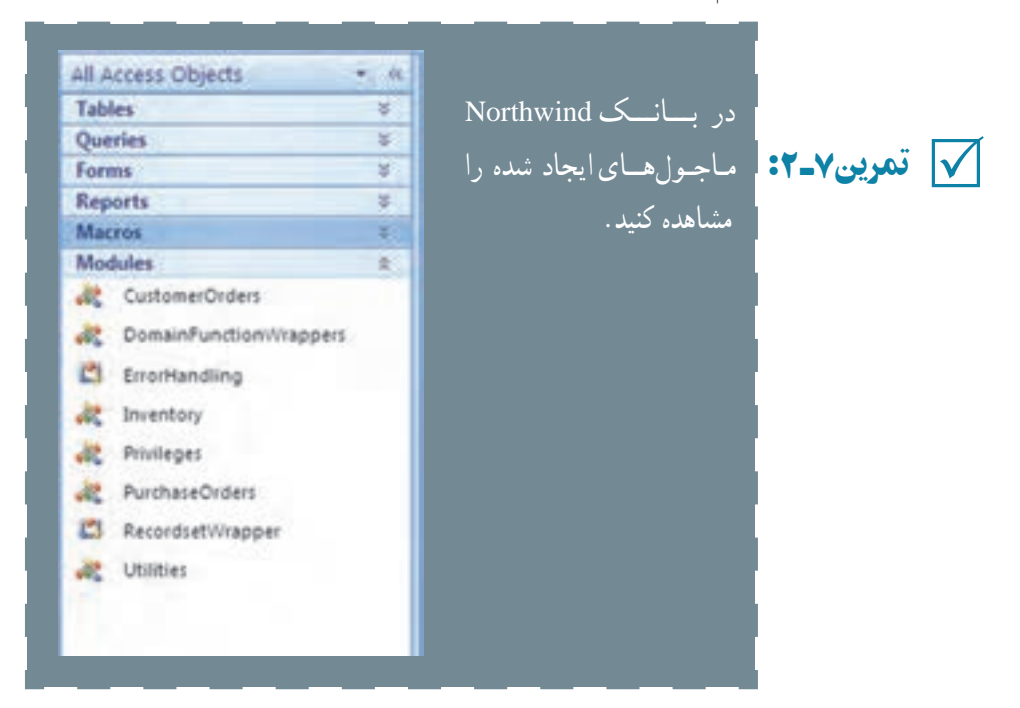

**۷ــ۳ــ۲ــ صفحات براى ويرايش دادهها درمرورگر وب:** فرمها براى ورود و ويرايش داده بهکارمىروندولى براى نمايش آنها بايدمحيط اکسس اجرا شود. بدينمعنى که بايداکسس روى کامپيوتر نصب شده باشد. اگر نخواهيد از محيط اکسس استفاده کنيد بايد از صفحهها (Page) استفاده

 $\mathcal{O}_{\mathcal{P}}$ 

۱ــ Application for Basic Visual، در کتاب برنامهسازى ۳ با VBA آشنا مىشويد.

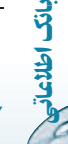

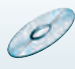

ٔ کنيد که فرمها را دربر مىگيرند. هر فردى مىتواند با مرورگر وب مثل Internet Explorer) صفحهٔ شامل فرم را باز کندو مانندفرم، رکوردهاى جدول را ويرايش، اضافه يا حذف نمايد. اگر در اينترنت براى جستجو يا عضويت، اطلاعاتى را وارد كرده باشيد، صفحة شامل فرم را ديدهايد' . اينگونه صفحهها عموماً به بانک اطلاعاتى متصل شدهاند و اکسس مىتواند يکى از انها باشد.

# ۴ـ۲ـ ايجاد يک پايگاه داده در نرمافزار اکسس

براى آن که بتوانيم اشياء بانک اطلاعاتى را ايجاد کنيم و درواقع سيستم بانک اطلاعاتى طراحى نىدة خود را پيادەسازى نماييم بايد يک بانک پايگاه داده با پسوند accdb. داشته باشيم<sup>٬</sup>. اين فايل<br>. واقعيت فيزيکى جدولها، فرمها، پرس وجوها، گزارشها و ساير اشياء بانک را دربر مىگيرد. براى ايجاد فايل بانک مى توانيم از ويزارد استفاده کنيم. با ويزارد مى توانيم براساس يکى از بانک هاى اطلاعاتى از پيش تعريف شده، بانک اطلاعاتى دلخواه خود را همراه با جدول ها، گزارش ها و فرم هاى موردنياز بسازيم. اما از آن جايى که ممکن است بانک اطلاعاتى ما با هيچ يک از بانک اطلاعاتى از پيش ساخته شدهٔ موجود در اکسس سازگار نباشد، اين روش مناسب نيست. بنابراين ابتدا يک بانک اطلاعاتى خالى<br>. ايجاد مىکنيم و سپس جدولها، فرمها، گزارشها، پرسوجوها را به آن اضافه مىکنيم.

ــ بـانکاطلاعاتی اطلاعاتی accdb.DBProj را بدون کمکويزاردايجادکنيد. مراحل ايجاد بهصورت زير است: ٔ <sup>N</sup>ew را انتخاب ــ پس از ورود بـه اکسس از مـنـوی اصلی گزينه کنيد. ٔ database Blank databa ازپانل ايجاد مطابق شکل صفحه بعد ــروى گزينه گزينهکليک کنيد. ــ Access نام و محل ذخيرهسازى فايل را مىپرسد. در قسمت File Createٔ تايپکرده،سپسدکمه Name،نامبانکاطلاعاتى اطلاعاتىراDBProjٔ راکليکنماييد. هميشهمحلذخيرهمناسبى را براىفايلدرنظربگيريد. ٔمناسبى هميشهمحلذخيره 5 تمرين <sup>۸</sup> ـ۲ :ــ

اطلاعاتی

آن

٣٧

۱ــ در کتاب بستههاى نرمافزارى ،۳ جلددوم، با چگونگى ايجاد فرم و کار کردن با آن در صفحات وب آشنا مىشويد. ٢ــ در نسخههای قبلی نرمافزار Access پسوند فايلها mdb. بوده است، با توجه به اينکه بيشتر عمليات موردنظر در اين کتاب بر پايه نسخه ٢٠٠٧ میباشداز توضيح روش ذخيرهسازی با پسوند mdb. خودداری شده است.

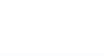

ٔ پس از ايجاد بانک، پنجره بانک نشان داده مىشود که در ابتداى فصل توضيح داده شده است**.**

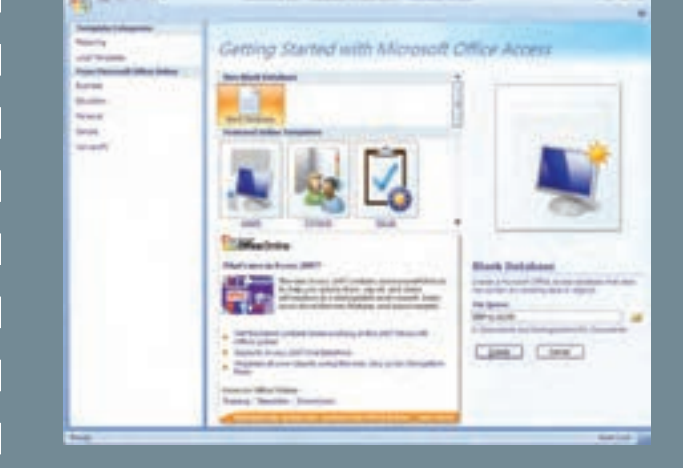

۵ـ۲ ـ بستن پايگاه داده

بانک اطلاعاتی ایجاد شده از طریق منوی اصلی گزینهٔ Close Database بسته میشود ولی توجه کنيد که هنوز محيط کار Access فعال است، اگر چه يک سرى از قابليتهاى محيط کار Access در دسترس هستند.

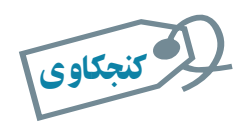

**چه قابليتهايي در محيط کار Access در صورت فعال نبودن يک بانک** داده در دسترس است؟

# ۶ ـ۲ـ باز کردن پايگاه دادۀ موجود

مانند باز کردن فايل در ساير نرمافزارهاى تحت ويندوز است. مجدداً يادآورى مىکنيم که از ٔ Open را انتخاب کنيد. منوی اصلی، گزينه

از پنجرة باز شده، نام و محل فايل ذخيره شده را انتخاب نماييد و دکمهٔ Open را کليک کنيد.<br>. ٔ بانک اطلاعاتى موردنظر را باز مىکندو پنجره بانک نشان داده مىشود . Access

g

بان

# خلاصۀ فصل

بانک اطلاعاتى اکسس يکى از ابزارهاى مديريت داده است. با افزايش حجم دادهها بايد بتوانيم آنها را تجزيه و تحليل کنيم و اطلاعات موردنياز را بازيافت نماييم. اکسس، مانند ساير نرمافزارهاى تحت ويندوز داراى يک محيط کار است که ابزارها، منوها و امکانات متعددى را دربر دارد. پنجرة اصلى ان علاوه بر امکاناتى که از انها نام بردهايم، شامل اشياء بانک اطلاعاتى است. مهمترين اشياء بانک عبارتند از: جدولها، پرسوجوها، گزارشها و فرمها.

جدول مهمترين جزء بانک است که دادهها را نگه مىدارد. با پرسوجو مىتوان دادههاى با شرط خاص را بازيافت کرد. از فرمها براى نمايش، ورود و ويرايش سادهتر دادهها استفاده مىشود؛ از گزارشها براى نمايش دادهها و چاپ آنها در طرح مناسب استفاده مىشود.

قبل از ايجاد بانک و اشياء آن بايد، بانک اطلاعاتى طراحى گردد. هدف از طراحى، شناخت محيط عملياتى، نياز کاربران و درنظر گرفتن تمام امکانات موردنياز بانک اطلاعاتى قبل ازپيادهسازى است. بايد جدولها، فرمها،گزارشهاوغيره طراحى شوند با انجام طراحى، در زمان پيادهسازى در محيط اکسس، با اشکالات اساسى مواجه نمىشويم که در غير اينصورت کار اصلاح اشکالات ايجاد شده بهمراتب بسيار دشوارتر و وقتگيرتر خواهدبود.

اطلاعاتی

آن